# Руководство по эксплуатации

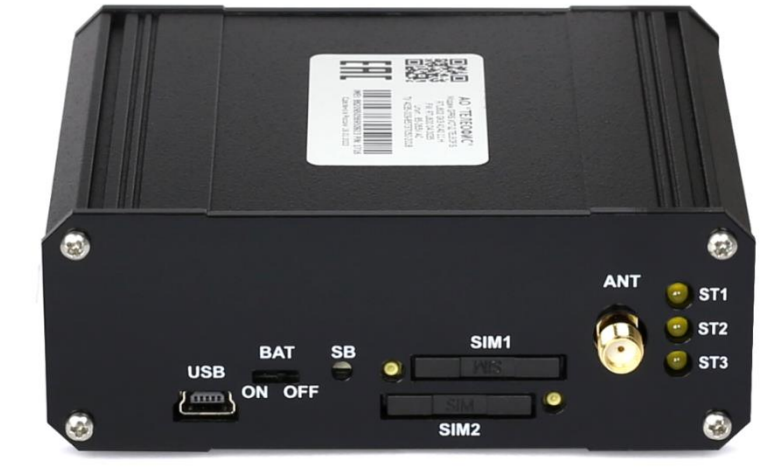

# **TELEOFIS RTU602**

Устройства сбора и передачи данных УСПД

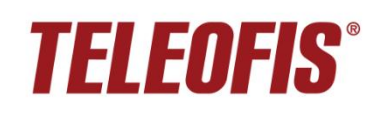

# **Устройства сбора и передачи данных (УСПД) TELEOFIS RTU602**

Руководство по эксплуатации

#### **Редакция документа 2.13 (2023-09-25)**

Руководство предназначено для лиц, осуществляющих монтаж, настройку и техническое обслуживание устройства сбора и передачи данных TELEOFIS RTU602 в металлическом корпусе (далее — УСПД). Руководство содержит сведения о назначении, конструкции, технических параметрах и принципах работы УСПД.

АО «Телеофис» сохраняет за собой право без предварительного уведомления вносить в руководство изменения, связанные с улучшением оборудования и программного обеспечения, а также для устранения опечаток и неточностей.

#### **Copyright © АО «Телеофис». Москва, 2023.**

Все права защищены. Настоящий документ является собственностью АО «Телеофис». Печать разрешена только для частного использования.

# Содержание

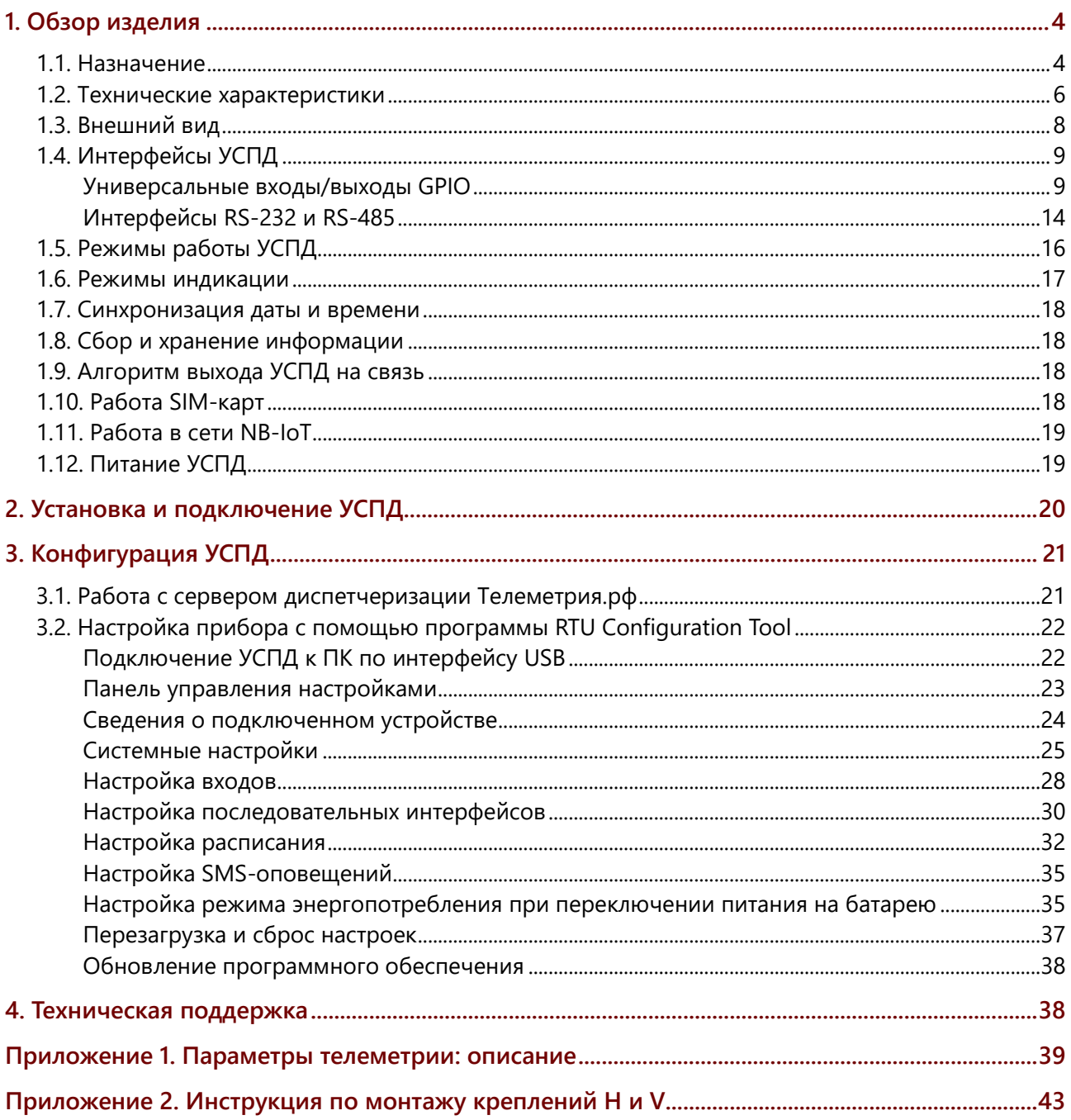

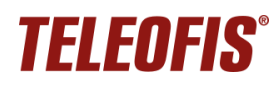

# <span id="page-3-0"></span>**1. Обзор изделия**

#### <span id="page-3-1"></span>**1.1. Назначение**

УСПД TELEOFIS RTU602 — серия устройств для сбора и беспроводной передачи данных с приборов учета энергоресурсов (воды, газа, тепла, электроэнергии).

Устройства производят автоматический сбор показаний с приборов учёта с импульсным выходом, хранят данные в энергонезависимой памяти и передают их на облачный сервер диспетчеризации по технологии GPRS или NB-IoT. Модельный ряд УСПД RTU602 представлен в Таблице 1.

Пример полного наименования модели УСПД: **RTU602 GK3.4640.11.H***.*

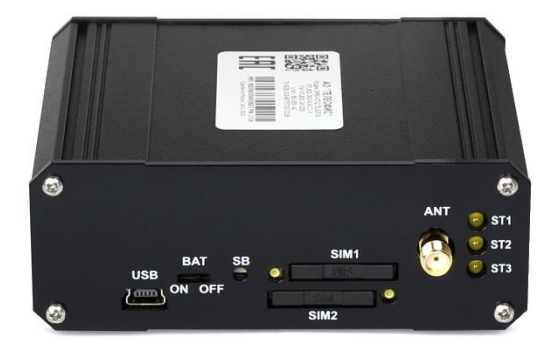

*Рис. 1. УСПД TELEOFIS RTU602.*

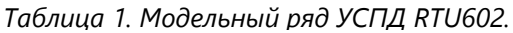

<span id="page-3-2"></span>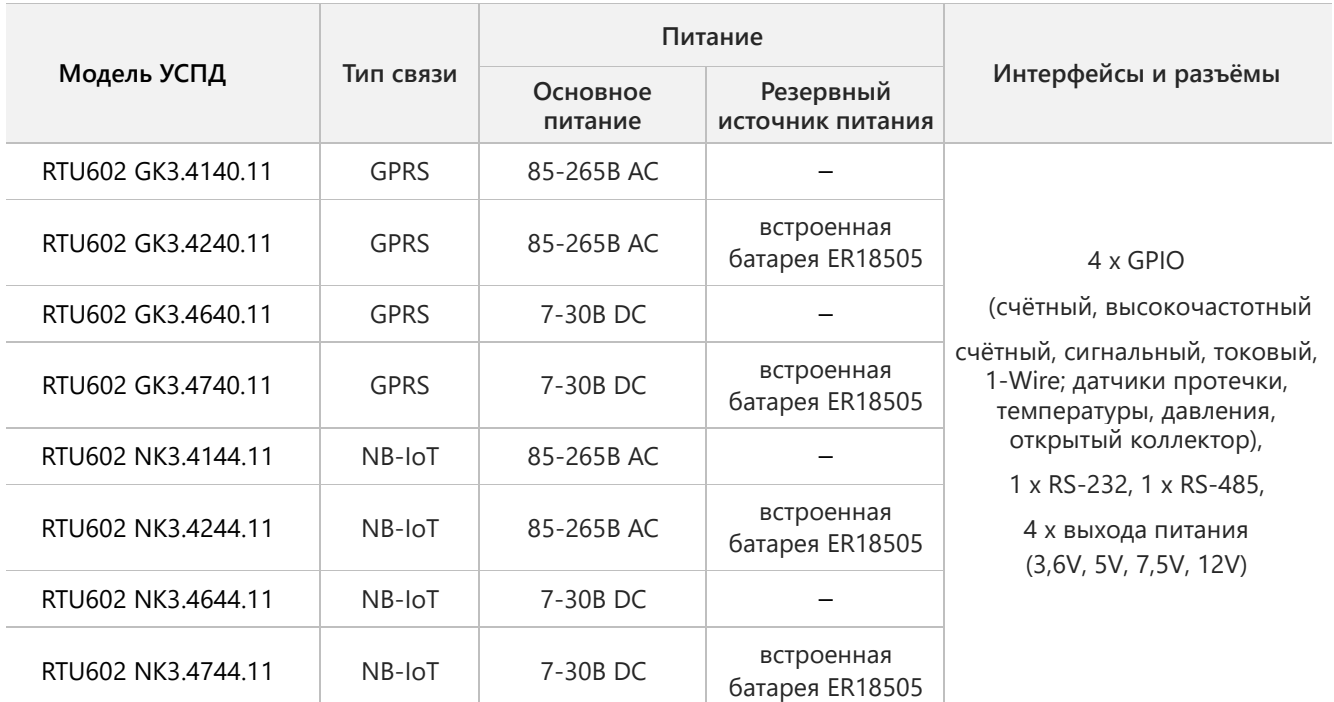

Тип монтажного крепления:

- **S** резиновые приборные ножки
- **T** комплект креплений на стену
- **R** металлическое крепление на DIN-рейку
- **H** двойное пластиковое крепление на DIN-рейку
- **V** одинарное пластиковое крепление на DIN-рейку

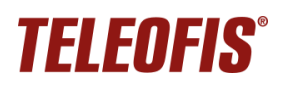

#### **Функции и возможности УСПД**

- Автоматический сбор данных с импульсных счётчиков, в том числе, с высокочастотных счётчиков электроэнергии, через четыре универсальных канала GPIO.
- Хранение архива параметров энергопотребления в энергонезависимой памяти УСПД.
- Передача данных на сервер диспетчеризации [https://телеметрия.рф](https://телеметрия.рф/) по каналам GPRS/NB-IoT: по расписанию, по нажатию кнопки, по событию на объекте.
- Дистанционный контроль состояния оборудования с помощью подключенных датчиков (протечки, температуры, магнитного поля, токовых датчиков 4-20мА). Оперативная отправка уведомлений о срабатывании датчиков на сервер.
- Контроль целостности состояния сигнальных линий (КЗ/обрыв) при наличии дополнительных резисторов на счётчике (схема NAMUR).
- Передача данных в «прозрачном» режиме от устройств с интерфейсами RS-232 и RS-485.
- Два слота для SIM-карт для резервирования канала связи GSM. Автоматическое переключение между SIM-картами при отсутствии регистрации в сети на одной из карт.
- Разъём SMA(f) для подключения внешней усиливающей антенны GSM или NB-IoT.
- Выходы 3.6В, 5В, 7.5В, 12В для питания внешних датчиков.
- Автоматическая регулярная синхронизация даты и времени.
- Настройка прибора локально, через ПК с помощью удобной программы конфигурации, а также дистанционно через веб-интерфейс сервера [https://телеметрия.рф.](https://телеметрия.рф/)
- Встроенный источник автономного питания: батарея Li-SOCL<sup>2</sup> ER18505 (3.6 В, 3500 мАч) в случае отключения внешнего питания обеспечит полноценную автономную работу УСПД до 4 лет.
- Контроль разряда батареи (только для устройств с батареей Li-SOCL<sub>2</sub>). В случае низкого заряда батареи на сервер будет отправлено уведомление.

### <span id="page-5-0"></span>**1.2. Технические характеристики**

В таблице 2 даны технические характеристики УСПД RTU602.

*Таблица 2. Технические характеристики.*

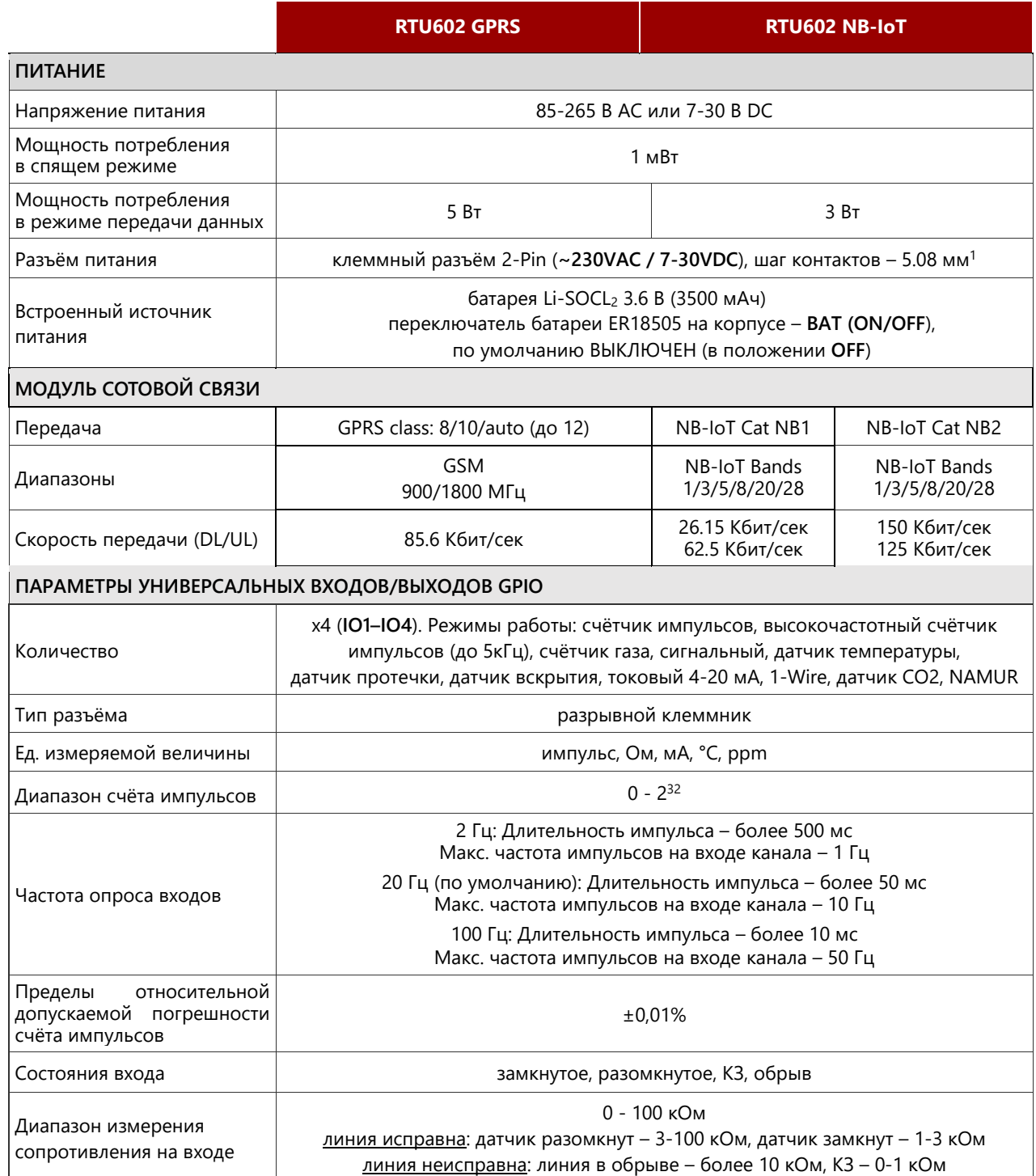

<span id="page-5-1"></span><sup>&</sup>lt;sup>1</sup> Тип ответной части – 2-х контактный клеммник с винтовым зажимом (размер шага – 5,08 мм).

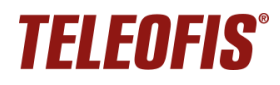

#### *Устройства сбора и передачи данных (УСПД) TELEOFIS RTU602*

|                                                  | <b>RTU602 GPRS</b>                                                                                                    | <b>RTU602 NB-IoT</b>                                                                                       |  |  |
|--------------------------------------------------|----------------------------------------------------------------------------------------------------|----------------------------------------------------------------------------------------------------|--|--|
| Режим Токовая петля<br>4-20 MA                   | Время установления рабочего режима: 60 секунд;<br>пределы допускаемой приведенной погрешности измерений силы постоянного<br>тока: 2,5% (при 22°С), макс. 5,5% (в диапазоне рабочих температур)                                                                                                    |                                                                                                    |  |  |
| ДРУГИЕ ИНТЕРФЕЙСЫ И РАЗЪЁМЫ                      |                                                                                                    |                                                                                                    |  |  |
| RS-232                                           |                                                                                                    | х1, сигналы Rx, Tx, G. Скорость по умолчанию - 19200 бит/сек (8N1)                                         |  |  |
| RS-485                                           | х1, изол. или неизол. (см. Таблицу 1), сигналы А, В. Скорость по умолчанию -<br>19200 бит/сек (8N1). Нагрузочная способность - до 32 устройств с единичной<br>нагрузкой (1UL), до 64 устройств с 1/2 единичной нагрузки (1/2UL), до 128<br>устройств с 1/4 единичной нагрузки (1/4UL), до 256 устройств с 1/8 единичной<br>нагрузки (1/8UL). Входное сопротивление 1/2UL = 24 кОм.<br>Максимальная дальность связи - до 1000 м |                                                                                                    |  |  |
| Выход питания 3.6V                               |                                                                                                    | х2, напряжение - 3.6 В (по умолчанию ВКЛЮЧЕН)                                                              |  |  |
| Выход питания 5V                                 |                                                                                                    | х1, напряжение - 5 В (по умолчанию ОТКЛЮЧЕН, включается при активации<br>режима 1-Wire («Датчик DS18B20»)) |  |  |
| Выход питания 7.5V                               |                                                                                                    | х1, напряжение - 7.5 В (по умолчанию ОТКЛЮЧЕН, включается при активации<br>режима «Токовая петля»)         |  |  |
| Выход питания 12V                                | х1, напряжение - 12 В (по умолчанию ОТКЛЮЧЕН, включается при активации<br>режима «Токовая петля»)                                                                                                    |                                                                                                    |  |  |
| Слот для SIM-карты                               | x2, mini-SIM                                                                                                    |                                                                                                    |  |  |
| <b>USB2.0</b>                                    | x1, разъём - mini-USB В                                                                                                    |                                                                                                    |  |  |
| Разъём для GSM антенны                           | х1, разъём - SMA-F                                                                                                    |                                                                                                    |  |  |
| НАСТРОЙКИ РАБОТЫ УСПД ПО УМОЛЧАНИЮ               |                                                                                                    |                                                                                                    |  |  |
| Срез данных                                      | один раз/час                                                                                                    |                                                                                                    |  |  |
| Передача показаний                               | один раз/сутки, с 08.00 до 09.00                                                                                                    |                                                                                                    |  |  |
| IP-адрес: порт<br>сервера Телеметрия. p $\Phi^2$ | amr.teleofis.ru:10002 (GPRS),<br>37.228.115.98:10003 (NB-IoT)                                                                                                    |                                                                                                    |  |  |
| Соединение с сервером                            | по расписанию/при нажатии на кнопку настройки SB/<br>по событию на объекте (КЗ, обрыв)/при перезагрузке прибора                                                                                                    |                                                                                                    |  |  |
| Синхронизация времени                            | каждый раз при подключении к серверу                                                                                                    |                                                                                                    |  |  |
| ОБЩИЕ ХАРАКТЕРИСТИКИ                             |                                                                                                    |                                                                                                    |  |  |
| Габаритные размеры                               | 97 х 82 х 35,5 мм                                                                                                    |                                                                                                    |  |  |
| Bec                                              | не более 200 гр                                                                                                    |                                                                                                    |  |  |
| Корпус                                           | алюминий, класс защиты - IP30                                                                                                    |                                                                                                    |  |  |
| Глубина архива                                   | 10 лет (при часовых срезах)                                                                                                    |                                                                                                    |  |  |
| Точность хода часов                              | 5 сек/сут                                                                                                    |                                                                                                    |  |  |
| Средняя наработка на отказ                       | 110 000 часов                                                                                                    |                                                                                                    |  |  |
| Средний срок службы                              | 10 лет                                                                                                    |                                                                                                    |  |  |
| УСЛОВИЯ ЭКСПЛУАТАЦИИ                             |                                                                                                    |                                                                                                    |  |  |
| Рабочая температура                              | $-10+50°C$                                                                                                    |                                                                                                    |  |  |
| Относит. влажность воздуха                       | до 80% при температуре 25°С                                                                                                    |                                                                                                    |  |  |
| Атмосферное давление                             | 84-106,7 кПа                                                                                                    |                                                                                                    |  |  |

<span id="page-6-0"></span> $^2$  Для устройств с модемом GPRS используйте для подключения к серверу доменное имя.

Для устройств с модемом NB-IoT используйте **только** IP-адрес.

# <span id="page-7-0"></span>**1.3. Внешний вид**

УСПД представляет собой функционально и конструктивно законченное одноплатное микроконтроллерное устройство в металлическом корпусе с возможностью монтажа на DIN-рейку или на стену. Описание кнопок и разъёмов представлено на [Рис.](#page-7-1) 2 и в Таблице [3.](#page-7-2)

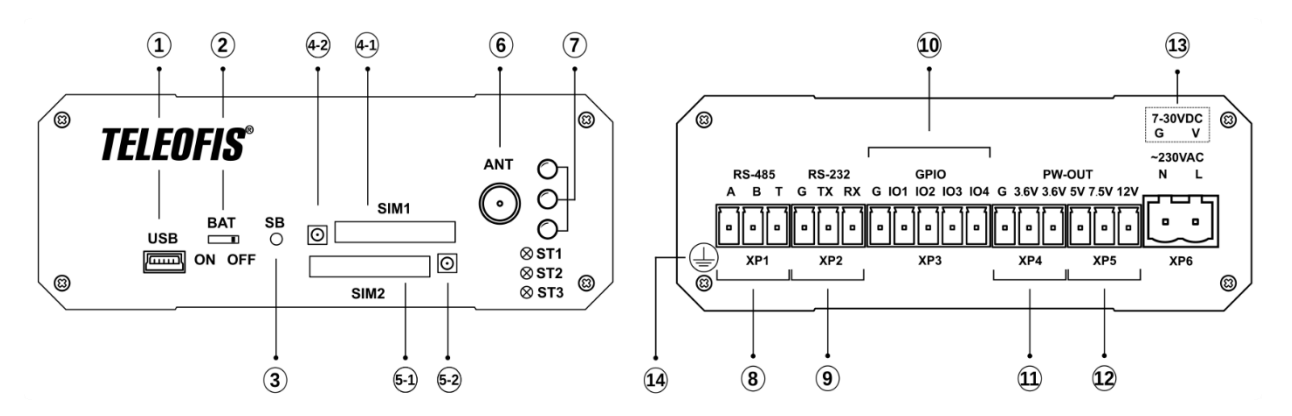

<span id="page-7-2"></span>*Рис. 2. Внешний вид.*

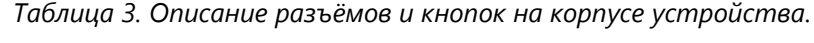

<span id="page-7-1"></span>

| Обозначение                      |                         |                                                                                                  | Описание                                                         |  |  |
|----------------------------------|-------------------------|--------------------------------------------------------------------------------------------------|------------------------------------------------------------------|--|--|
| Внешний вид с лицевой стороны    |                         |                                                                                                  |                                                                  |  |  |
| 1                                | <b>USB</b>              |                                                                                                  | Разъём mini-USB В для настройки УСПД через ПК                    |  |  |
| $\overline{2}$                   | <b>BAT</b>              |                                                                                                  | Переключатель резервной батареи (по умолчанию - в положении OFF) |  |  |
| 3                                |                         | <b>SB</b>                                                                                        | Кнопка для соединения с сервером/настройки УСПД                  |  |  |
| $4 - 1$                          | SIM <sub>1</sub>        |                                                                                                  | Слот (разъём-держатель) SIM-карты 1                              |  |  |
| $4 - 2$                          |                         |                                                                                                  | Кнопка для извлечения SIM-карты 1                                |  |  |
| $5 - 1$                          | SIM <sub>2</sub>        |                                                                                                  | Слот (разъём-держатель) SIM-карты 2                              |  |  |
| $5 - 2$                          |                         |                                                                                                  | Кнопка для извлечения SIM-карты 2                                |  |  |
| 6                                | <b>ANT</b>              |                                                                                                  | Разъём SMA-F для подключения GSM (NB-IoT) антенны                |  |  |
| $\overline{7}$                   |                         |                                                                                                  | Блок светодиодов (ST1, ST2, ST3)                                 |  |  |
| Внешний вид с обратной стороны   |                         |                                                                                                  |                                                                  |  |  |
| 8                                | Разъём<br><b>RS-485</b> | A                                                                                                | Сигнал «А+» линии RS-485                                         |  |  |
|                                  |                         | B                                                                                                | Сигнал «В-» линии RS-485                                         |  |  |
| XP1 <sup>3</sup>                 | т                       | Вывод встроенного терминального резистора<br>(для подключения замкнуть с выводом В, сигнал «В-») |                                                                  |  |  |
| 9                                |                         |                                                                                                  | Земля                                                            |  |  |
| Разъём<br>XP <sup>3</sup>        | <b>RS-232</b>           | TX                                                                                               | Выход данных TX интерфейса RS-232                                |  |  |
|                                  |                         | <b>RX</b>                                                                                        | Вход данных RX интерфейса RS-232                                 |  |  |
|                                  |                         | G                                                                                                | Земля                                                            |  |  |
| 10<br>Разъём<br>XP3 <sup>4</sup> | <b>GPIO</b>             | <b>IO1</b>                                                                                       | Универсальный счётный/сигнальный вход/выход 1                    |  |  |
|                                  |                         | IO <sub>2</sub>                                                                                  | Универсальный счётный/сигнальный вход/выход 2                    |  |  |
|                                  | IO <sub>3</sub>         |                                                                                                  | Универсальный счётный/сигнальный вход/выход 3                    |  |  |

<span id="page-7-3"></span> $3$  Тип ответной части – 3-х контактный клеммник с винтовым зажимом (размер шага – 3,81 мм).

<span id="page-7-4"></span> $4$  Тип ответной части – 5-ти контактный клеммник с винтовым зажимом (размер шага – 3,81 мм).

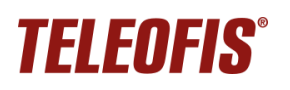

#### *Устройства сбора и передачи данных (УСПД) TELEOFIS RTU602*

*Руководство по эксплуатации. Ред. 2.13 (2023-09-25)*

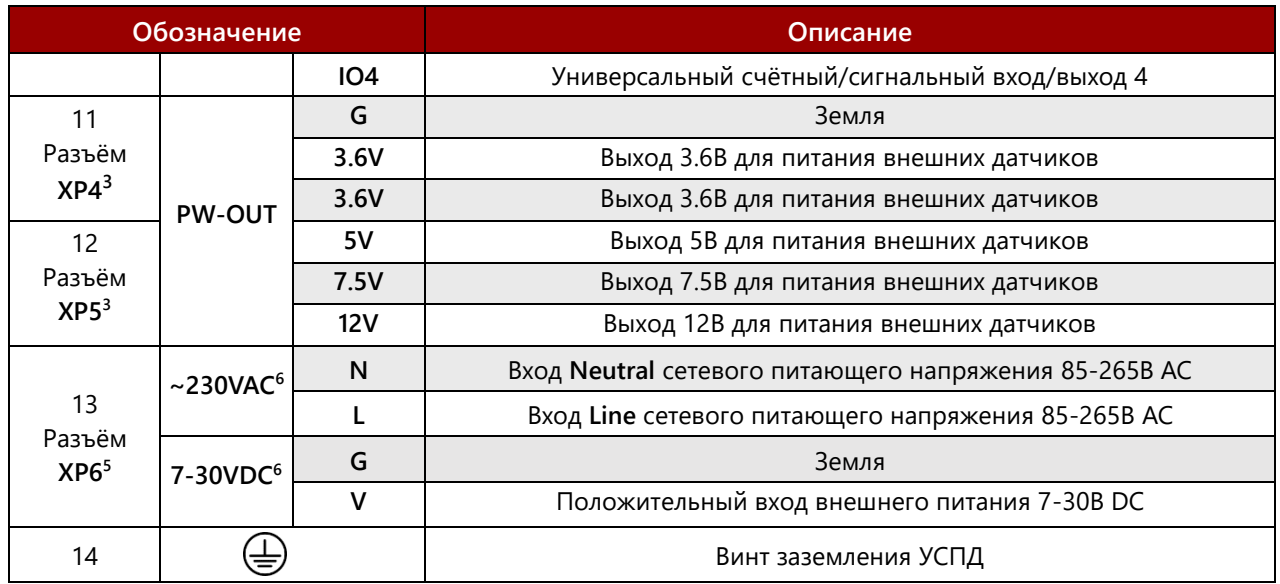

# <span id="page-8-0"></span>**1.4. Интерфейсы УСПД**

#### <span id="page-8-1"></span>**Универсальные входы/выходы GPIO**

УСПД имеют четыре независимых порта GPIO (**IO1-IO4**), поддерживающих подключение широкого спектра счётчиков и датчиков. Входы могут быть программно сконфигурированы через вебинтерфейс [https://телеметрия.рф](https://телеметрия.рф/) или с помощью программы RTU [Configuration](https://teleofis.ru/production/program/teleofis-rtu-configuration-tool/) Tool.

#### **1. Типы входов для подключения счётчиков**

В зависимости от подключаемого счётчика при настройке УСПД возможно выбрать следующие типы входа:

- **Счётный** тип входа, используемый при подключении к УСПД импульсных счётчиков с релейным выходом, а также счётчиков с выходом стандарта NAMUR для контроля целостности шлейфа. Входы настроены на подключение счётчиков с частотой следования импульсов на выходах до 20 Гц.
- **Высокочастотный счётчик** (или **ВЧ счётчик импульсов**) тип входа, используемый при подключении к УСПД высокочастотных счётчиков с частотой следования импульсов более 20 Гц. Входы настроены на подключение счётчиков с частотой следования импульсов на выходах до 5 кГц.

Подключение. Пример возможного подключения счётчиков к УСПД дан на [Рис. 3.](#page-9-0) Один провод счётчика подключают к одному из входов **IO1–IO4**. Другой провод соединяют с выходом слаботочного питания 3.6 В – **3.6V**. Полярность проводов при подключении не учитывается.

<span id="page-8-2"></span> $5$  Тип ответной части – 2-х контактный клеммник с винтовым зажимом (размер шага – 5,08 мм).

<span id="page-8-3"></span><sup>6</sup> **~230VAC** – для моделей УСПД со встроенным блоком питания, **7-30VDC** – для моделей с питанием 7-30В DC.

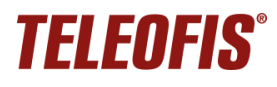

#### К одному УСПД можно подключить до четырёх счётчиков на одной шине.

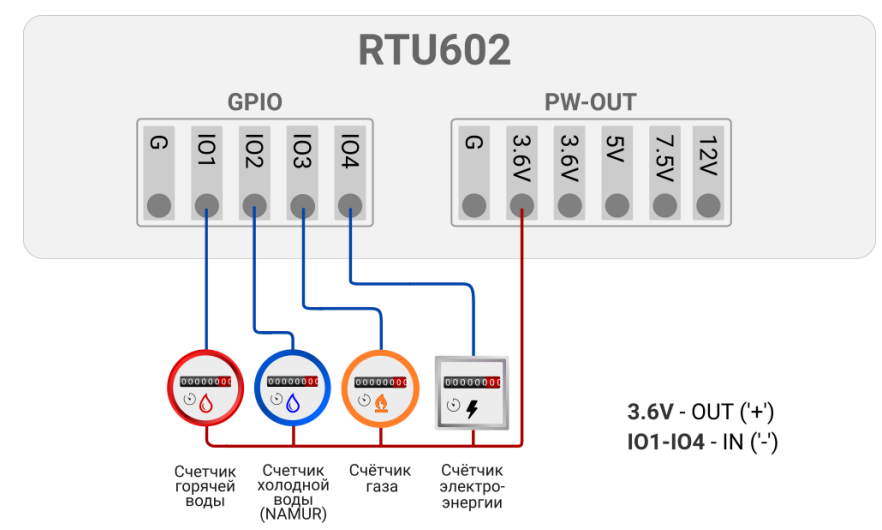

### Схема подключения счётчиков к УСПД

<span id="page-9-0"></span>*Рис. 3. Подключение счётчиков к УСПД.*

После подключения счётчиков каждый вход необходимо сконфигурировать через веб-интерфейс сервера [https://телеметрия.рф](https://телеметрия.рф/) или в программе RTU [Configuration](https://teleofis.ru/production/program/teleofis-rtu-configuration-tool/) Tool. При настройке необходимо выбрать тип входа (**Счётчик импульсов** или **ВЧ счётчик импульсов)** и настроить пороговые значения сопротивления на входе.

В зависимости от типа счётчика УСПД будет фиксировать 2 или 4 состояния на входах:

- − **замкнутое** и **разомкнутое** если счётчики не оснащены цепью NAMUR.
- замкнутое, разомкнутое, короткое замыкание (КЗ), обрыв если счётчики имеют выход стандарта NAMUR.

#### **ВНИМАНИЕ!**

При выборе типа входа ВЧ счётчик импульсов пороговое значение сопротивления выставлять не нужно, оно настроится автоматически.

#### **2. Тип входа для подключения счётчика моточасов**

• **Счётчик моточасов** – тип входа, используемый при подключении к УСПД устройств, требующих профилактики по времени наработки, например, насосов, фильтров, компрессоров для поддержки давления в системе. Счётчик моточасов позволяет вести учёт отработанного времени устройства для контроля оставшегося ресурса.

#### **3. Типы входов для подключения датчиков**

Ко входам **IO1–IO4** УСПД можно подключать датчики различного типа: сопротивления, токовая петля 4-20мА, 1-Wire и др. Для выбора доступны следующие типы входов:

• **Сигнальный** – тип входа, используемый при подключении к УСПД резистивных датчиков, измеряющих сопротивление для передачи сигнала (датчиков температуры, протечки, магнитного воздействия и пр.). Пороговое значение сопротивления в замкнутом и разомкнутом состоянии для данного типа входа настраиваются вручную.

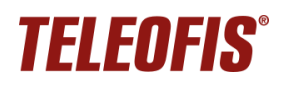

• **Датчик протечки** – тип входа, используемый при подключении к УСПД датчика протечки TELEOFIS DP-11.

TELEOFIS DP-11 представляет собой датчик сопротивления, выполненный в виде пластины с двумя электродами, и предназначен для выявления протечек в системе водоснабжения.

Датчик контролирует два состояния на входе: разомкнутое и замкнутое. По умолчанию для входа настроено пороговое значение сопротивления 60кОм. При достижении порога сопротивления ниже 60кОм (при попадании на датчик влаги) УСПД отправит на сервер сообщение об аварии «*Обнаружена протечка»*.

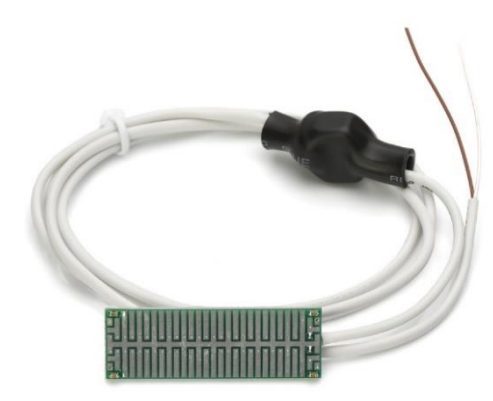

*Рис. 4. Датчик протечки DP-11.*

Подключение. Датчик имеет двухпроводную схему подключения: один провод подключается к любому из контактов **IO1-IO4 ("–")**, а второй – к контакту **3.6V ("+")**, см. [Рис. 7.](#page-11-0) Полярность при подключении не важна. Пластина размещается в месте наиболее вероятного возникновения протечек.

• **Датчик температуры DMT-12** – тип входа, используемый при подключении к УСПД датчика температуры и магнитного воздействия TELEOFIS DMT-12.

Датчик TELEOFIS DMT-12 предназначен для измерения температуры поверхности трубы и определения воздействия магнитного поля на счётчики. Датчик применяется в составе систем учёта воды и выполнен в виде трех последовательно соединённых узлов в термоусадочной ленте [\(Рис. 5\)](#page-10-0):

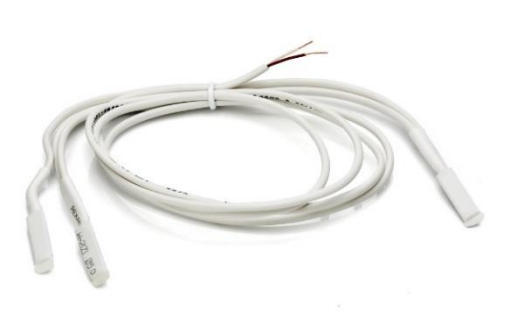

<span id="page-10-0"></span>*Рис. 5. Датчик DMT-12.*

− *Два герконовых датчика для определения воздействия магнитного поля*. При поднесении магнита к счётчику геркон срабатывает на замыкание и УСПД отправляет на сервер сообщение «*Обнаружено воздействие магнитного поля*».

− *Один контактный датчик для измерения температуры поверхности трубы*. При подключении датчика УСПД производит замеры температуры каждые 5 минут и по расписанию передает на сервер четыре значения, сформированные за время последнего среза: минимальное, максимальное, среднее и значение на момент фиксации среза.

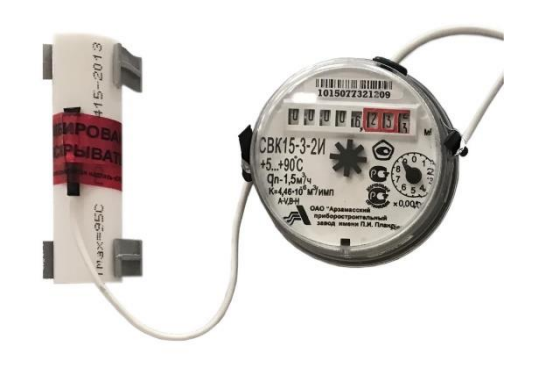

*Рис. 6. Установка датчика DMT-12.*

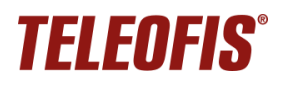

Подключение. Магнитные датчики крепятся с двух сторон от счётчика воды для высокой точности определения воздействия, а датчик температуры устанавливается на трубу. Подключение датчика к УСПД происходит по двухпроводной схеме: один провод подключается к любому из контактов **IO1-IO4 ("–"**), а второй – к контакту **3.6V ("+")**. На один счётчик воды предусмотрен один датчик DMT-12.

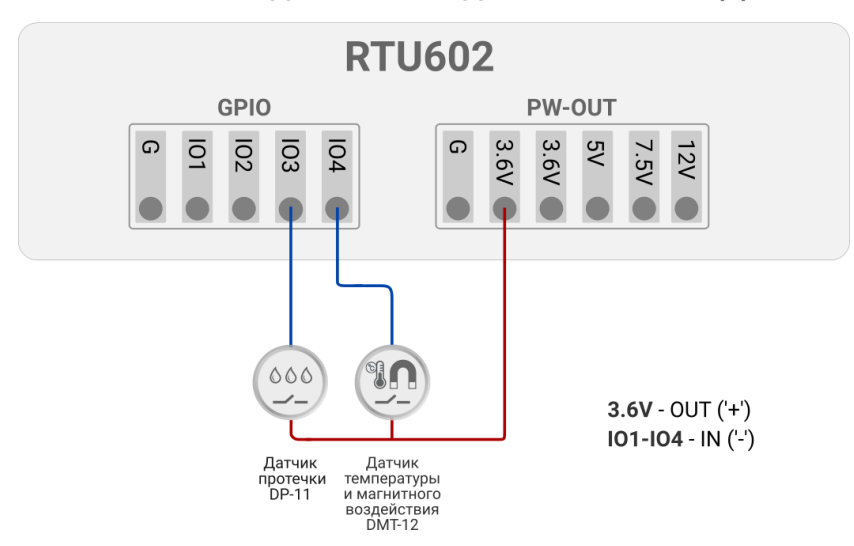

#### Схема подключения датчиков к УСПД

<span id="page-11-0"></span>*Рис. 7. Схема подключения датчиков TELEOFIS к УСПД.*

• **Датчик температуры DT-14** (или **Датчик DS18B20**) – тип входа, используемый при подключении к УСПД датчика температуры с интерфейсом 1-Wire TELEOFIS DT-14.

TELEOFIS DT-14 — водонепроницаемый температурный датчик повышенной точности для измерения температуры на объектах. Представляет собой отрезок трёхпроводного шлейфа длиной 1 метр, присоединённый к измерительному элементу DS18B20.

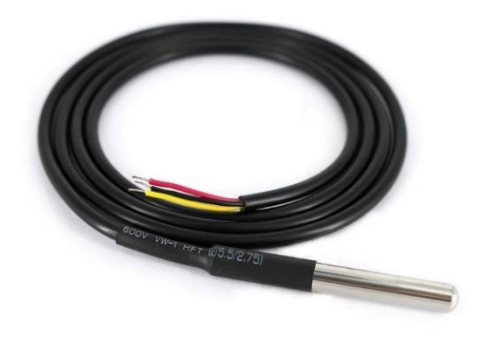

*Рис. 8. Датчик DT-14.*

Датчик преобразует температуру в цифровой сигнал и передает информацию на УСПД по интерфейсу 1-Wire. УСПД делает замеры температуры с точностью ±0,5°C каждые 5 минут и по расписанию передает на сервер сформированные за время последнего среза значения: текущую температуру и среднее значение на момент фиксации среза.

Характеристики датчика:

- − Напряжение питания: 3,0 5,5 В
- − Макс. рабочий ток: 2 мА
- Диапазон измерения: -10...+85°С
- Точность измерения: ±0,5°С

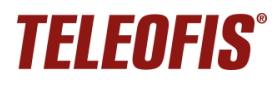

Подключение. Датчик имеет три провода, но подключается по двухпроводной схеме. Красный (*питание*) и чёрный (*земля*) провода соедините вместе и подключите к контакту **G** клеммника **GPIO**. Жёлтый провод DQ (*линия данных*) подключите к любому из контактов **IO1-IO4** [\(Рис. 9\)](#page-12-0). Питание датчик получает от линии данных (в «паразитном» режиме).

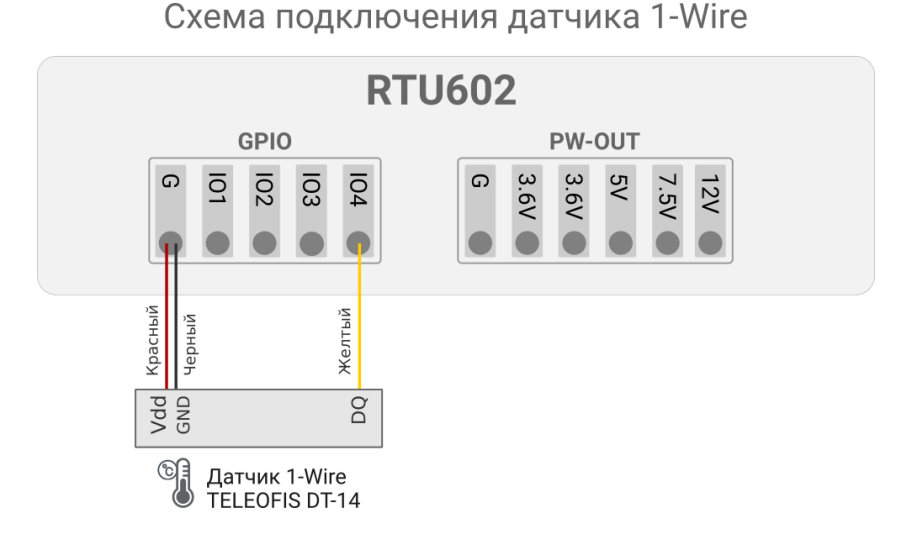

<span id="page-12-0"></span>*Рис. 9. Подключение датчика 1-Wire к УСПД.*

• **Токовый** – тип входа, используемый при подключении к УСПД токовых датчиков 4...20мА. При выборе данного типа на конфигурируемом входе включается нагрузочный резистор 100 Ом, а также происходит автоматическое включение выходов **12V** и **7.5V** клеммника **PWR** для возможности питания токовых датчиков.

Подключение датчика возможно в соответствии со следующими схемами:

− **Датчик запитывается от встроенного источника питания УСПД**. Подключение в этом случае происходит по схеме на [Рис. 10:](#page-12-1) выход 4-20мА датчика подключается к любому из входов **IO1-IO4** УСПД, а вывод +Uпит – к одному из выходов питания – **7.5V** или **12V**.

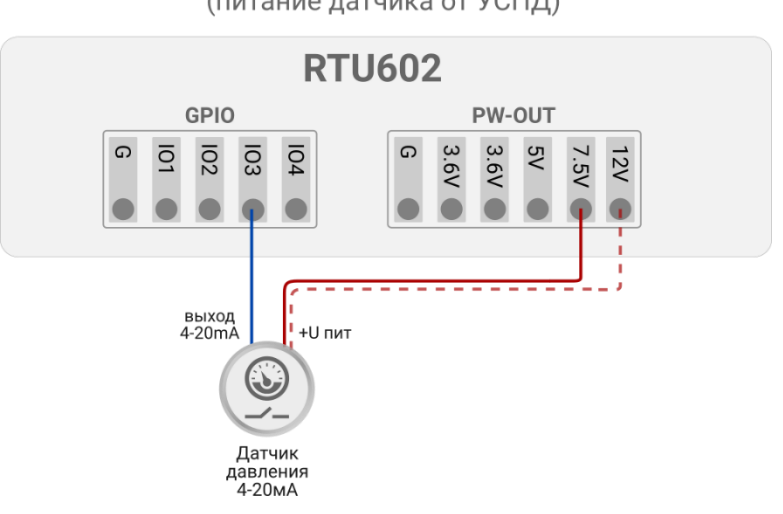

Схема подключения токовых датчиков 4-20мА (питание датчика от УСПД)

<span id="page-12-1"></span>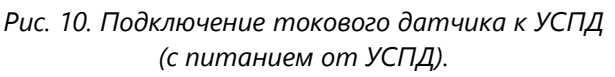

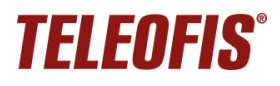

− **Датчик запитывается от внешнего блока питания (БП)**. Схема используется, если напряжение на выходах **7.5V** и **12V** УСПД не соответствует напряжению питания датчика. В этом случае подключение происходит по схеме ниже. Выход 4-20мА датчика подключается к любому из входов **IO1-IO4** УСПД, контакт +Uпит датчика – к +Uпит БП, а -Uпит БП соединяется с любым контактом **G** УСПД.

Схема подключения токовых датчиков 4-20мА

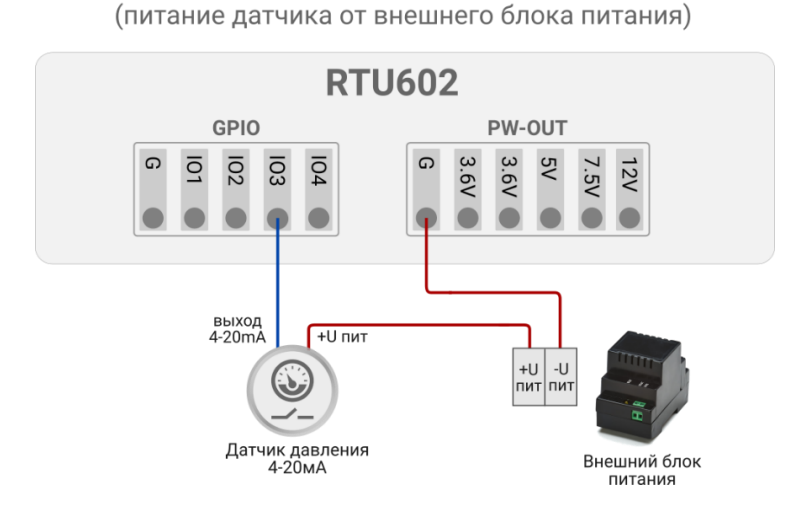

*Рис. 11. Подключение токового датчика к УСПД (с питанием от внешнего БП).*

#### <span id="page-13-0"></span>**Интерфейсы RS-232 и RS-485**

Интерфейсы RS-232 и RS-485 предназначены для сбора данных со счетчиков с аналогичными интерфейсами. УСПД позволяет организовать прозрачный канал связи между приборами учета и ПО верхнего уровня даже в тех случаях, если на объекте отсутствует внешнее питание, так как устройство может работать от батареи.

Интерфейсы являются совмещенными, поэтому вся информация, полученная по прозрачному TCP-каналу, поступает в оба последовательных порта, а ответ, полученный по любому из интерфейсов, передаётся в единый прозрачный TCP-канал. В один момент времени обмен данными возможен между одним из интерфейсов («Клиентом») и удалённым узлом («Сервером»).

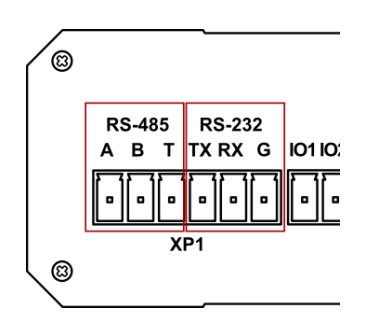

*Рис. 12. Порты RS-232 и RS-485 УСПД.*

**RS-232** использует три сигнала: **Rx, Tx, G. RS-485** использует сигналы **A(+)** и **B(-)**, а также имеет вывод встроенного терминального резистора 120 Ом (**T**), который подключается в линию при замыкании с выводом **B(–)**.

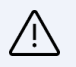

#### **ВНИМАНИЕ!**

Количество физически подключенных к линии устройств может достигать 256, но суммарное количество UL в одной линии не должно превышать 32 (см. нагрузочную способность в Таблице 2). При подключении устройств по RS-485 обязательно учитывайте величину нагрузки и другие ограничения сети и счётчиков, например, количество устройств, поддерживаемых протоколом счетчика.

УСПД поддерживает следующие режимы работы прозрачного канала:

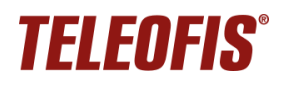

• **Отдельный прозрачный канал [7](#page-14-0)** . При включении опции УСПД начинает работать в «двухканальном» режиме. С одной стороны, сохраняется активным канал передачи данных с портов GPIO по протоколу **УСПД TELEOFIS RTU**, и параллельно активируется отдельный прозрачный канал связи между RS-232/RS-485 и ПО верхнего уровня. Оба канала работают параллельно, с единым выходом на связь по расписанию.

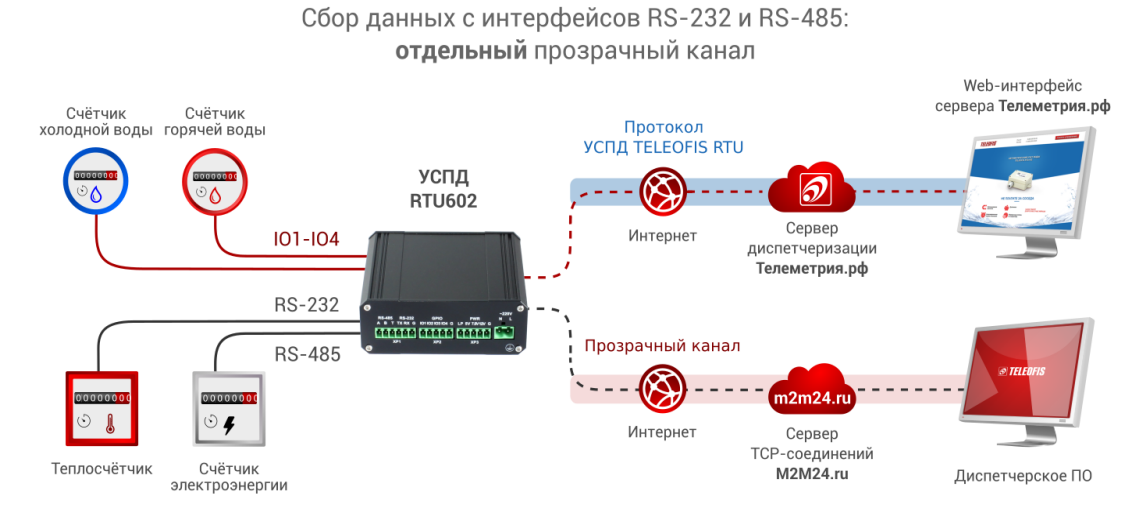

*Рис. 13. Сбор данных с последовательных интерфейсов в отдельном прозрачном канале.*

• **Совмещенный прозрачный канал**. В этом режиме прозрачный канал передачи данных с последовательных портов совмещен с каналом передачи по протоколу **УСПД TELEOFIS RTU**, что позволяет одновременно обрабатывать архив показаний с портов GPIO и данные с последовательных портов. Этот режим необходим, если вы хотите интегрировать протокол **УСПД TELEOFIS RTU** в собственную систему сбора и обработки данных.

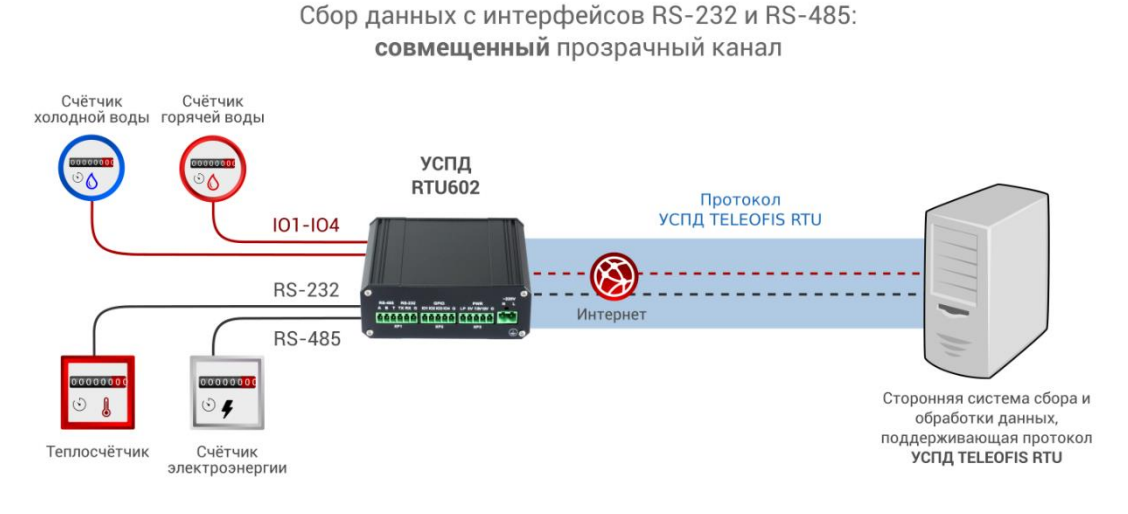

*Рис. 14. Сбор данных с последовательных портов в совмещенном канале.*

• **Прозрачный канал выключен**: УСПД не обрабатывает команды с последовательных портов.

Описание параметров настройки последовательных портов дано в разделе [Настройка](#page-29-0)  [последовательных](#page-29-0) интерфейсов.

<span id="page-14-0"></span><sup>7</sup> Опция применима только для УСПД с модемом GPRS.

# <span id="page-15-0"></span>**1.5. Режимы работы УСПД**

Устройство поддерживает несколько режимов работы:

#### **Спящий режим**

Режим *сниженного потребления электроэнергии*, находясь в котором, УСПД производит сбор данных с приборов учёта и контролирует состояние входов. В спящем режиме УСПД работает основную часть времени, выходя в режим соединения только по расписанию, при настройке прибора или при возникновении нештатных ситуаций.

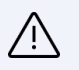

#### **ВНИМАНИЕ!**

При подключении по USB устройство не уходит в спящий режим.

#### **Режим соединения с сервером и передачи данных**

Передача данных от УСПД на сервер происходит по протоколу TCP (GPRS) или TCP/UDP (NB-IoT). Устройство всегда работает в режиме «Клиент» и самостоятельно устанавливает исходящее соединение с «Сервером», на который отправляет данные после соединения. В качестве «Сервера» по умолчанию задан облачный сервер диспетчеризации **https:/[/телеметрия.рф](https://телеметрия.рф/)**. Доступ к нему осуществляется через веб-интерфейс и мобильное приложение.

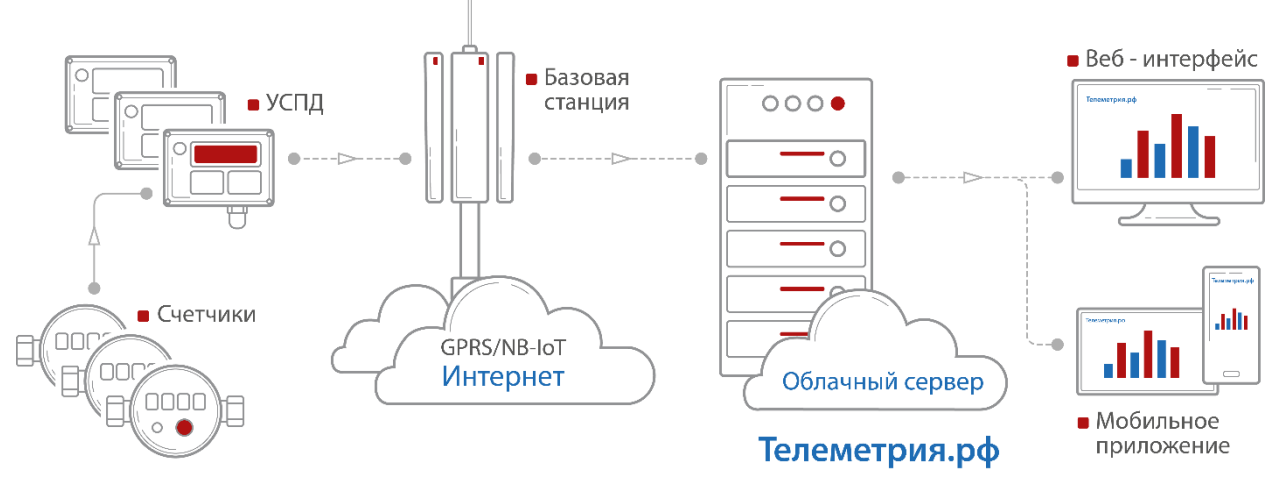

*Рис. 15. УСПД RTU602 в системе учёта ресурсов.*

УСПД устанавливает соединение с сервером в следующих случаях:

- **По установленному расписанию** для плановой передачи накопленных архивных показаний. В течение 2 минут после подключения прибор передаёт данные за прошедший период на сервер, после чего переходит в спящий режим до следующей активации. Если в течение одного соединения не вся информация будет передана, остаток данных будет отправлен при следующем подключении.
- **При возникновении нештатных событий на объекте***.* УСПД отправляет тревожные сообщения на сервер: в случае короткого замыкания, обрыва на линии, при срабатывании датчиков, превышении максимального значения частоты следования импульсов на каждом из входов, а также при пропадании и восстановлении внешнего питания.
- **При включении и перезагрузке УСПД,** подробнее см. [Перезагрузка и сброс настроек.](#page-36-0)
- **При нажатии на кнопку настройки/соединения с сервером (SB).**

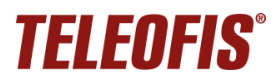

#### **Режим настройки**

Устройство поставляется с предустановленными настройками (см. [Таблицы](#page-38-1) 10) и не требует дополнительной конфигурации. При необходимости изменить рабочие параметры можно дистанционно, через веб-интерфейс или при локальном подключении УСПД к ПК, с помощью программы конфигурации **[RTU](http://teleofis.ru/production/controllery-uspd/uspd-teleofis-rtu102/download/) [Configuration](http://teleofis.ru/production/controllery-uspd/uspd-teleofis-rtu102/download/) Tool.** (подробнее см. [3.2. Настройка прибора с](#page-21-0)  помощью [программы RTU](#page-21-0) Configuration Tool).

#### <span id="page-16-0"></span>**1.6. Режимы индикации**

УСПД имеет три светодиодных индикатора ([Рис. 16](#page-16-1)):

- **ST1** индикатор внешнего питания
- **ST2, ST3** индикаторы соединения с сервером и передачи данных.

Режимы работы индикаторов представлены в Таблице [4](#page-16-2).

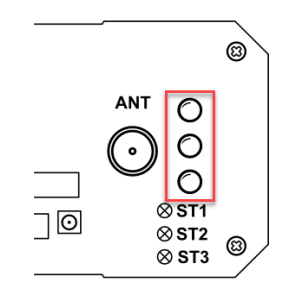

*Рис. 16. Блок индикации.*

<span id="page-16-2"></span><span id="page-16-1"></span>*Таблица 4. Режимы индикации УСПД.*

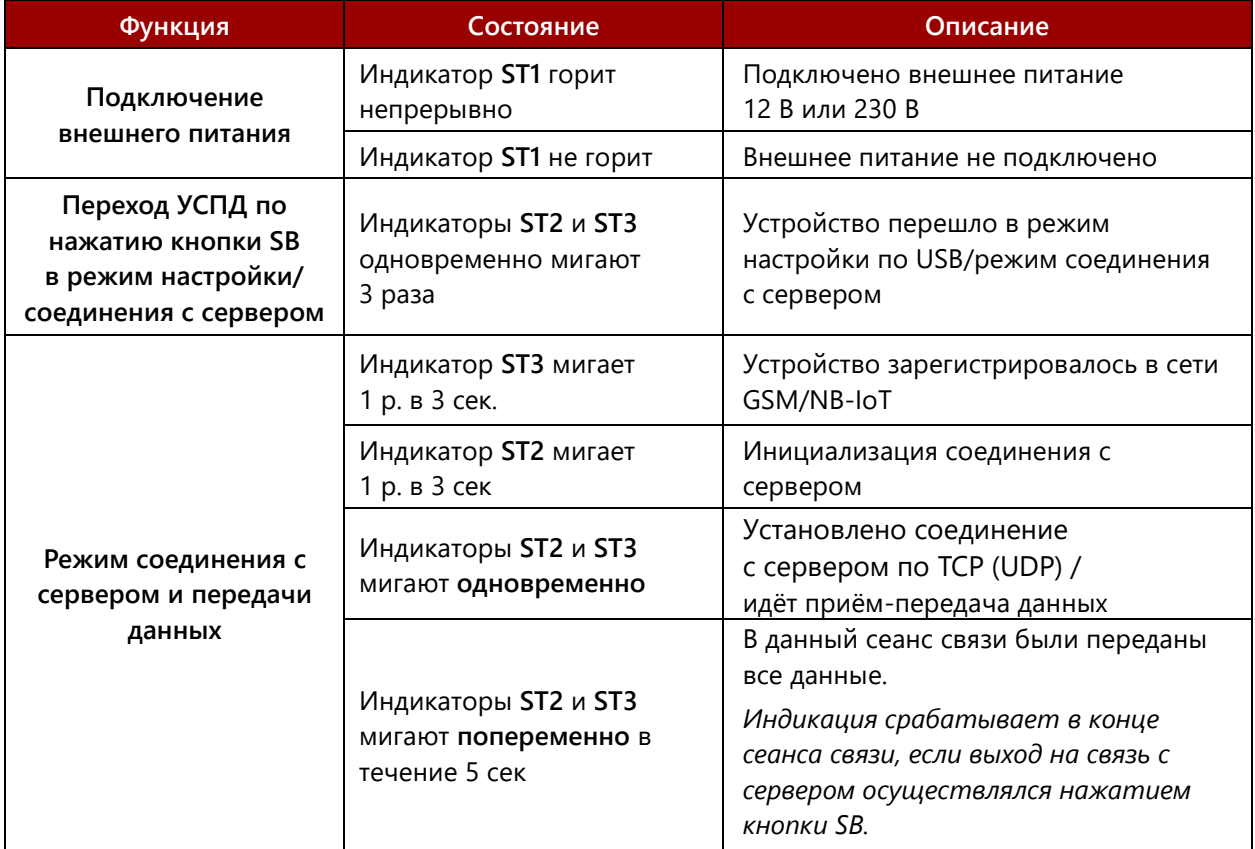

# <span id="page-17-0"></span>**1.7. Синхронизация даты и времени**

Микроконтроллер УСПД содержит часы реального времени (RTC), которые:

- позволяют настроить выход УСПД на связь по расписанию. В остальное время устройство находится в режиме сниженного энергопотребления.
- обеспечивают высокую точность периодов измерения сопротивления на входах.

При первом подключении устройства к серверу происходит автоматическая установка времени и даты с сервера. При каждом последующем подключении к серверу производится автоматическая коррекция текущих значений. Часовой пояс можно настроить вручную, через веб-интерфейс сервера телеметрии или с помощью программы **RTU Configuration Tool**.

### <span id="page-17-1"></span>**1.8. Сбор и хранение информации**

После подключения проводов и подачи питания устройство соединяется с сервером, синхронизирует параметры даты/времени и автоматически начинает производить сбор данных со счётчиков. Согласно предустановленным настройкам, УСПД выполняет непрерывный подсчёт количества импульсов по каждому каналу, нарастающим итогом, фиксируя показания приборов учёта с заданной периодичностью и сохраняя срезы в энергонезависимой памяти.

Для хранения данных на плате установлена микросхема энергонезависимой памяти (Flash), в которой хранится следующая служебная и диагностическая информация:

- накапливаемые данные учёта нарастающим итогом (количество импульсов);
- версия встроенного ПО;
- журнал событий: история программных и аппаратных перезапусков, нажатий кнопки УСПД, сведения о неисправностях на входах.

Объём хранимых данных определяется временем снимаемых срезов. При срезах периодичностью один раз в час глубина архива составит не менее 10 лет.

# <span id="page-17-2"></span>**1.9. Алгоритм выхода УСПД на связь**

При настройке расписания выход УСПД на связь с сервером задается в формате "hh" (hh – часы, минуты не задаются), однако если большое количество подключенных УСПД будут выходить на связь в одно и то же время, это может вызвать большую нагрузку на сервер. Чтобы снизить нагрузки, каждое устройство выходит на связь с задержкой на несколько минут вперед от заданного часа. Задержка имеет фиксированную величину, которая рассчитывается на основе идентификатора IMEI подключённого УСПД и может составлять от 0 до 60 минут (но не более 60).

# <span id="page-17-3"></span>**1.10. Работа SIM-карт**

Для резервирования канала связи в УСПД установлено два слота для SIM-карт $^8$  $^8$  с возможностью настройки активной карты и поддержкой автоматического переключения между картами при отсутствии связи на одной из карт. Приоритет SIM можно настроить только при подключении УСПД к ПК, в программе **RTU Configuration Tool** (см. [Системные](#page-24-0) настройки). **Через веб-интерфейс задать приоритетную SIM-карту нельзя.**

По умолчанию активной является **SIM1**: при неудачном соединении модем не переключается на SIM2. Опция **Включить контроль активности SIM-карты** в этом случае не работает.

<span id="page-17-4"></span><sup>8</sup> Для пользователей в России УСПД опционально может поставляться с уже установленными SIM-картами (Мегафон и Билайн)

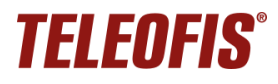

В режиме **Авто** УСПД пытается произвести регистрацию на SIM-карте, сеанс связи на которой был успешно установлен ранее (при первом включении УСПД — на SIM-карте 1). При неудачной регистрации УСПД автоматически переключается на другую SIM-карту и пытается зарегистрироваться на ней. Если сеанс связи прошёл удачно, УСПД остаётся на данной SIM-карте.

# <span id="page-18-0"></span>**1.11. Работа в сети NB-IoT**

Чтобы УСПД RTU602 подключилось к сети NB-IoT, в модуле модема должно быть указано имя NB-IoT сети оператора, через которую планируется передавать данные.

Данный параметр называется **PLMN (public land mobile network)** и представляет собой 5-значный код зоны обслуживания мобильной сети, состоящий из **мобильного кода страны (MCC)** и **кода мобильной сети оператора (MNC).**

Код PLMN можно установить только при подключении УСПД к ПК, с помощью программы настройки **RTU Configuration Tool**.

**Чтобы задать код PLMN для вашего устройства**:

1. Узнайте у оператора связи код PLMN для сети NB-IoT.

2. Установите код PLMN в модуль УСПД. В программе **RTU Configuration Tool** на вкладке **Системные** введите номер PLMN в строке **Имя оператора** (подробнее см. в разделе [Системные](#page-24-0) настройки).

### <span id="page-18-1"></span>**1.12. Питание УСПД**

В зависимости от модели устройства (см. [Таблица 1. Модельный ряд УСПД RTU602.\)](#page-3-2) УСПД RTU602 может иметь следующие типы питания:

- − от внешнего источника постоянного тока напряжением 7-30 В DC,
- − от сети переменного тока напряжением 85-265 В AC.

Дополнительно в устройство установлен встроенный элемент питания: батарея Li-SOCL2 ER18505 (3.6 В, 3500 мАч), которая при отключении внешнего питания обеспечивает полноценную работу УСПД в автономном режиме (УСПД GPRS – до 4 лет, УСПД NB-IoT – до 6 лет $^9$  $^9$ ).

По умолчанию резервная батарея находится в режиме транспортировки, то есть выключена (переключатель **BAT** находится в положении **OFF**). Чтобы активировать возможность переключения УСПД в автономный режим при отключении внешнего питания, переведите переключатель в режим **ON**.

<span id="page-18-2"></span><sup>9</sup> Срок службы батареи зависит от частоты выхода УСПД на связь, частоты опроса шлейфа и качества сотового сигнала.

# **2. Установка и подключение УСПД**

<span id="page-19-0"></span>Перед установкой УСПД зарегистрируйтесь **на сервере диспетчеризации** [https://телеметрия.рф](https://телеметрия.рф/) и добавьте УСПД на сервер по номеру IMEI и PIN-коду (на этикетке крышки корпуса). Подробнее см. **Ошибка! Источник ссылки не найден.**.

- 1. Проверьте УСПД на соответствие комплектности технической документации и убедитесь в отсутствии видимых повреждений корпуса и маркировки. Подготовьте к работе кабельные вводы приборов учёта и датчиков.
- 2. Установите SIM-карты в УСПД, предварительно отключив ввод PIN-кода. Чтобы извлечь лоток для SIM-карты, нажмите скрепкой для извлечения SIM на кнопку рядом с лотком. Установите SIM-карты в лотки контактной площадкой наружу. Вставьте лотки в разъёмы до щелчка: лоток с SIM-картой 1 — в разъём **SIM1** контактной площадкой вниз, а лоток с SIM картой 2 — в разъём **SIM2** контактной площадкой вверх
- 3. Подключите GSM-антенну к разъёму **ANT**.
- 4. Подключите приборы учёта и датчики к соответствующим разъёмам GPIO УСПД **(IO1-IO4)**. Расположение контактов клеммных блоков см. в разделе [1.3. Внешний](#page-7-0) вид. Рекомендуемые схемы подключения представлены в разделе [1.4. Интерфейсы](#page-8-0) УСПД.
- 5. Произведите монтаж прибора, используя прилагаемый в комплекте крепеж. В зависимости от типа крепления УСПД может быть размещен на горизонтальной поверхности (**S**), либо установлен на стену (**T**) или на DIN-рейку (**H, V**). Тип крепления смотрите на наклейке корпуса. Инструкцию по монтажу креплений **H** и **V** на корпус см. в [Приложении 2](#page-42-0).
- 6. Подключите питание к разъёму **7-30VDC** или **~230VAC** (в зависимости от вашей модели). После подачи питания УСПД автоматически сконфигурирует входы устройства в соответствии с настройками внутреннего ПО, после чего установит соединение с сервером [https://телеметрия.рф,](https://телеметрия.рф/) синхронизирует время, передаст данные, а затем перезагрузится и произведет повторное подключение к серверу.
- 7. Спустя примерно *1 минуту (это время требуется для конфигурации входов и установки соединения)* после подключения питания нажмите кнопку **SB** на корпусе устройства для передачи показаний на сервер [https://телеметрия.рф.](https://телеметрия.рф/) Запомните или запишите показания счётчика на момент нажатия кнопки. Эти данные понадобятся вам для последующего ввода начальных показаний (см. Добавление счетчиков и ввод начальных показаний).
- 8. После нажатия кнопки и записи данных вы можете покинуть объект, на котором установлен УСПД. Дальнейшую настройку прибора вы сможете произвести дистанционно, через веб-интерфейс сервера [https://телеметрия.рф](https://телеметрия.рф/)

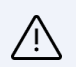

#### **ВНИМАНИЕ!**

Настоятельно рекомендуем НЕ производить монтаж УСПД на горячие поверхности (стояки горячего водоснабжения, полотенцесушители). Излишний нагрев устройства приводит к сокращению срока жизни батареи питания. Если вы используете УСПД для учета воды и планируете производить монтаж на стояки, рекомендуем устанавливать устройство только на трубы с холодной водой.

# **3. Конфигурация УСПД**

### <span id="page-20-1"></span><span id="page-20-0"></span>**3.1. Работа с сервером диспетчеризации Телеметрия.рф**

**[Телеметрия.рф](https://телеметрия.рф/project/all)** — облачный сервер для дистанционного учёта и мониторинга потребления энергоресурсов (воды, тепла, газа, электроэнергии). Сервис обеспечивает непрерывный доступ к показаниям счетчиков и датчиков, подключенных к [УСПД TELEOFIS серии RTU.](https://teleofis.ru/production/controllery-uspd/)

#### **Возможности сервиса:**

- Вывод показаний со всех квартирных и общедомовых приборов учета
- Наглядные графики потребления ресурсов
- Сверка и коррекция показаний
- Оперативный вывод сообщений об аварийных ситуациях
- Формирование отчетов за выбранный период
- Дистанционная настройка УСПД TELEOFIS RTU
- Разграничение прав доступа к данным через роли
- Выгрузка данных для отправки в сторонние системы учета
- Доступ к технологической информации о состоянии УСПД (для инженеров)
- API-инструменты (для разработчиков).

Для работы в **Телеметрия.рф** вам необходимо зарегистрироваться в системе, создать проект, добавить УСПД и подключенные к ним счётчики и ввести начальные показания. После этого вы получите постоянный доступ к показаниям, возможность анализировать графики потребления, получать уведомления о событиях и выгружать данные для передачи в биллинговые системы.

#### **[Начать работу с системой](https://телеметрия.рф/project/all)**

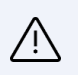

#### **ВНИМАНИЕ!**

4 сентября 2023 года вышла новая версия системы **Телеметрия.рф** – **[Телеметрия 4.0](https://телеметрия.рф/project/all)**.

Новая версия несовместима со [старой.](https://лк.телеметрия.рф/login) Для работы в новой системе вам необходимо заново пройти регистрацию, после чего вы сможете в один клик импортировать все свои проекты из старой версии.

[Руководство по работе с системой Телеметрия 4.0.](https://teleofis.ru/docs/telemetriya_4.0/Content/telemetriya_4.0_quick_start.htm)

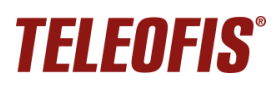

# <span id="page-21-0"></span>**3.2. Настройка прибора с помощью программы RTU Configuration Tool**

#### <span id="page-21-1"></span>**Подключение УСПД к ПК по интерфейсу USB**

При вводе в эксплуатацию УСПД поставляется с предустановленными настройками (см. Таблицы [7,](#page-24-1) [8,](#page-27-1) [9\)](#page-29-1). При необходимости настройки можно изменить локально, через разъём mini-USB B, в программе конфигурации **RTU Configuration Tool**:

- 1. Включите питание УСПД.
- 2. Подключите устройство к ПК с помощью кабеля mini-USB B USB A (*в комплектацию не*   $\alpha$ ходит). В меню Диспетчер устройств → Порты (СОМ и LPT) появится новый виртуальный COM-порт.

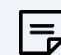

#### **ПРИМЕЧАНИЕ**

Если COM-порт не определился в системе (устройство отображается как *Неизвестное устройство* и/или помечено желтым треугольником), вам понадобится установить драйвер. Скачайте архив **TELEOFIS [Universal](https://teleofis.ru/upload/iblock/016/teleofis_20universal_20driver.zip) Driver** и распакуйте в любую папку на ПК. Установку драйвера необходимо произвести вручную:

- a) Правой кнопкой мыши щелкните по строке *Неизвестное устройство* → нажмите **Обновить драйвер** → **Выполнить поиск драйверов на этом устройстве**.
- b) Нажмите **Обзор** и укажите путь к папке с драйвером.
- c) Нажмите **Далее**, после чего начнется установка драйвера. После установки УСПД определится на ПК как *TELEOFIS Device*.
- 3. Запустите на компьютере программу **[RTU](http://teleofis.ru/production/controllery-uspd/uspd-teleofis-rtu102/download/) [Configuration Tool](http://teleofis.ru/production/controllery-uspd/uspd-teleofis-rtu102/download/)**. Скачать последнюю версию программы (архив **.zip**) для версий ОС Windows 32-bit/64-bit и Linux 64-bit можно на сайте [https://teleofis.ru.](https://teleofis.ru/) **Обратите внимание**: программа не требует установки. Архив с программой необходимо извлечь в любую папку на ПК и открыть файл **.exe**.
- 4. Нажмите кнопку настройки УСПД **SB**, чтобы перевести прибор из спящего режима в режим конфигурации. Когда индикаторы **ST2** и **ST3** одновременно промигают три раза, УСПД готов к настройке. Если устройство уйдет в спящий режим, нажмите кнопку **SB** заново.
- 5. В программе **RTU Configuration Tool** нажмите кнопку **Прочитать текущие настройки**

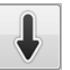

Интерфейс программы состоит из следующих блоков:

- **Панель управления** кнопки управления настройками УСПД
- **Сведения о подключенном устройстве**
- **Основное окно** с рабочими вкладками
- **Консольное окно** с лог-сообщениями о текущих процессах и изменениях в работе УСПД

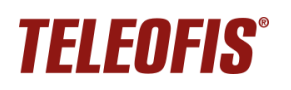

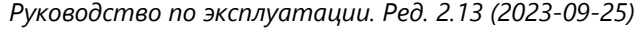

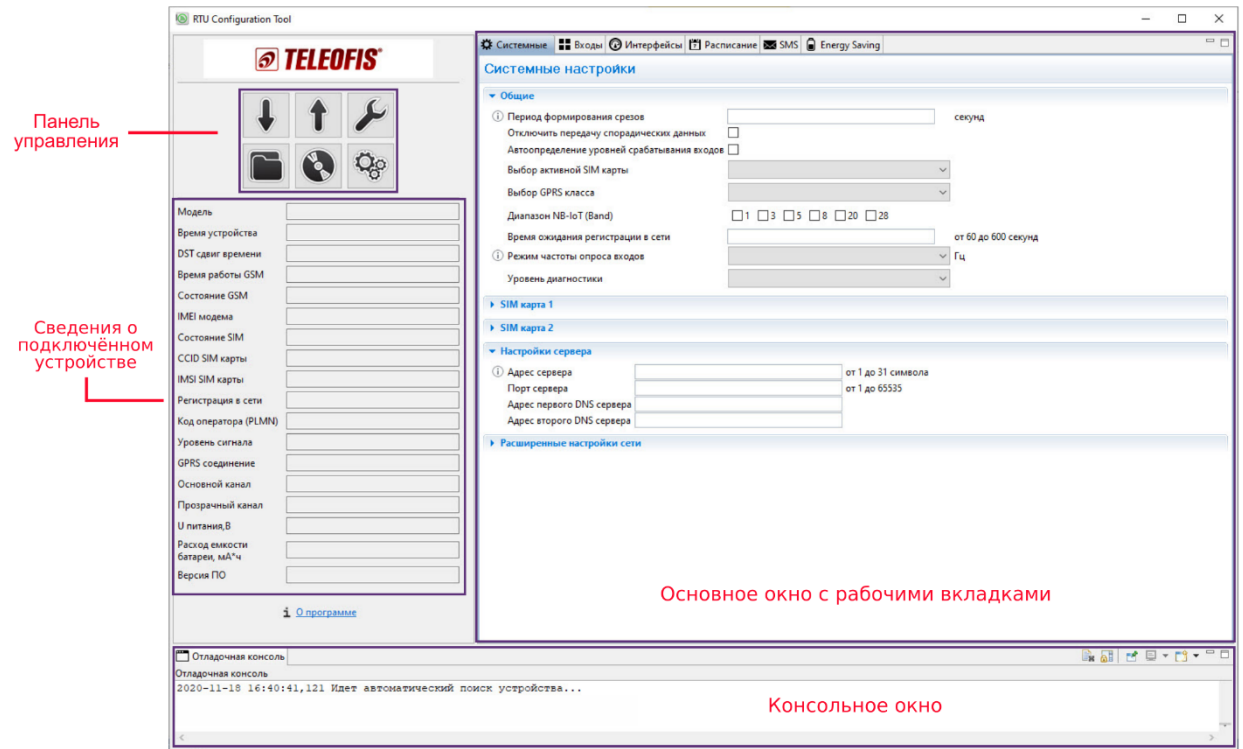

*Рис. 17. Программа настройки УСПД RTU Configuration Tool.*

#### <span id="page-22-0"></span>**Панель управления настройками**

**Панель управления** включает шесть кнопок для управления настройками.

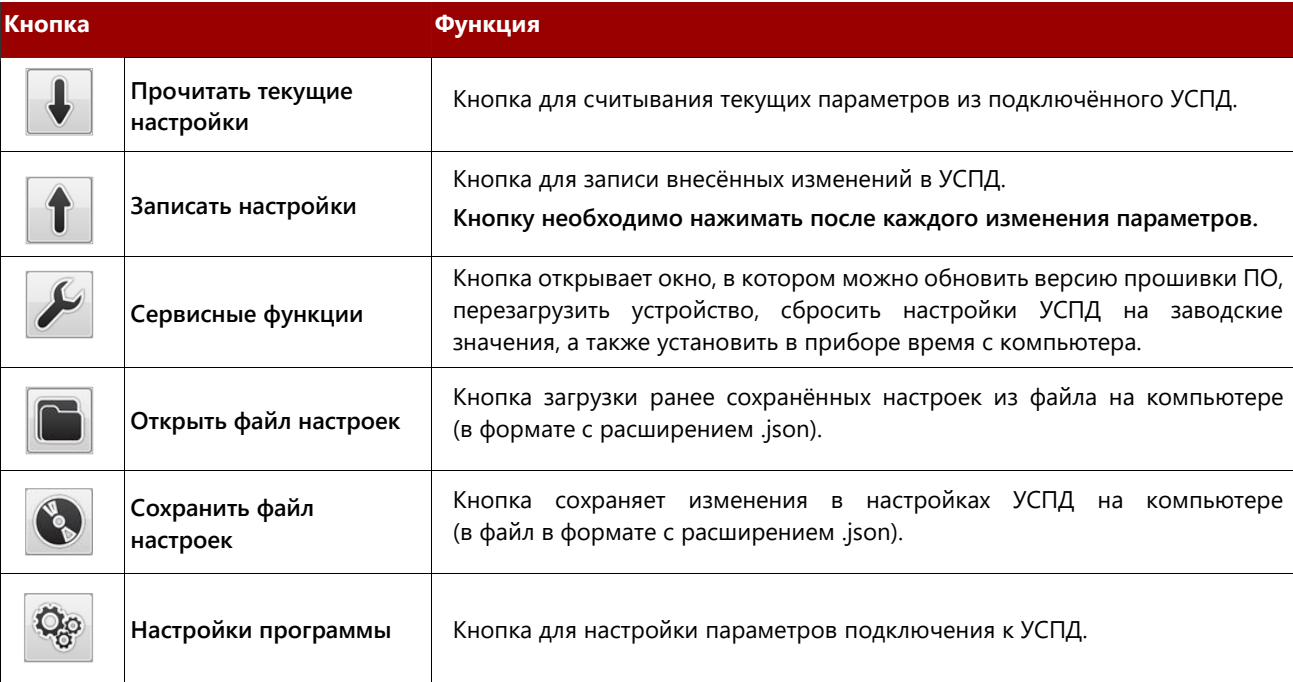

*Таблица 5. Кнопки панели управления.*

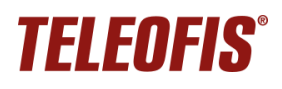

#### <span id="page-23-0"></span>**Сведения о подключенном устройстве**

Чтобы данные о подключенном УСПД появились, нажмите кнопку **Прочитать настройки** на панели кнопок. Если некоторые параметры не отобразились, подождите немного и нажмите кнопку еще раз.

В таблице отображается следующая информация:

- **Модель** полное название модели устройства.
- **Время устройства**  текущие дата и время, устанавливаются при первом подключении к серверу. При первой настройке, если синхронизации с сервером еще не произошло, устройство может показывать дату и время, отличные от текущего.
- **Время работы GSM** (*сек*) время работы GSM (NB-IoT) модуля с самого начала работы УСПД. Параметр соответствует параметру **Моточасы** в системе [https://телеметрия.рф.](https://телеметрия.рф/)

Сброс параметра производится только при замене батареи типа ER18505 и нажатии кнопки **Сбросить счётчик потребленной энергии** в меню **Сервисные функции** (либо при нажатии кнопки **Замена батареи** на сервере).

- **Состояние GSM** состояние GSM (NB-IoT) модуля: включён/выключен.
- **IMEI модема** номер IMEI модема УСПД.
- **Параметры SIM-карты**: состояние SIM (активна/не активна), серийный номер (CCID), международный идентификатор (IMSI), статус регистрации УСПД в сети, имя оператора.

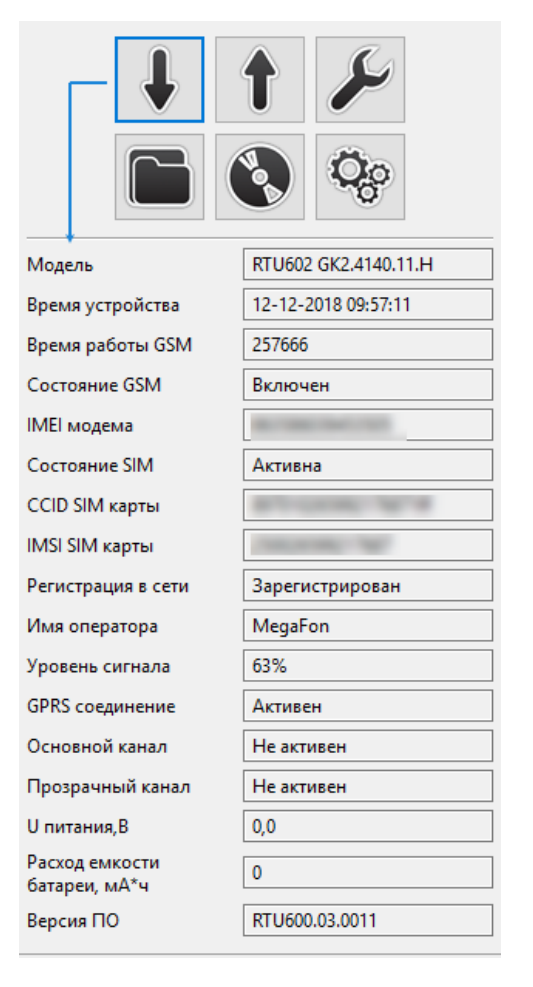

*Рис. 18. Сведения о подключённом устройстве.*

- **Уровень сигнала** (%) уровень мощности сотового сигнала.
- **GPRS соединение** становится активным при установленном соединении по GPRS/NB-IoT.
- **Основной канал**  параметр становится активным при установленном соединении с сервером [https://телеметрия.рф](https://телеметрия.рф/) (по расписанию, событию или аварии), а также при включении прозрачного канала в режиме работы **Совмещенный** (на вкладке **Интерфейсы**).
- **Прозрачный канал** параметр становится активным только при включении прозрачного канала в режиме работы **Отдельный** (на вкладке **Интерфейсы**).

# $/$

#### **ВНИМАНИЕ!**

Прозрачный канал НЕ включится, пока не станет активным Основной канал.

- **U питания, В** измеренное напряжение питания на процессоре.
- **Расход емкости батареи** (*мА\*ч*) соответствует параметру **Израсходованная емкость батареи** на сервере [https://телеметрия.рф](https://телеметрия.рф/)
- **Версия ПО** текущая версия встроенного программного обеспечения (прошивки) УСПД.

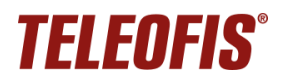

#### <span id="page-24-0"></span>**Системные настройки**

**Системные** — вкладка для настройки параметров соединения и передачи данных. Значения по умолчанию и диапазон значений по каждому параметру указаны в Таблице 6.

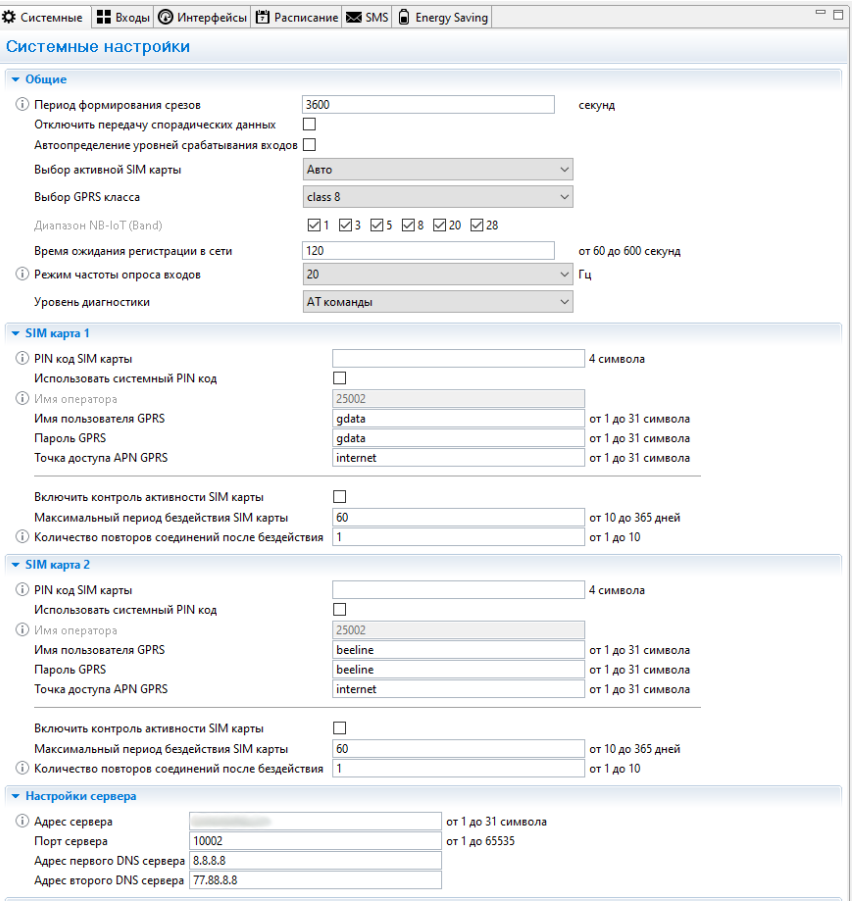

*Рис. 19. RTU Configuration Tool. Системные настройки.*

*Таблица 6. Параметры системных настроек.*

<span id="page-24-1"></span>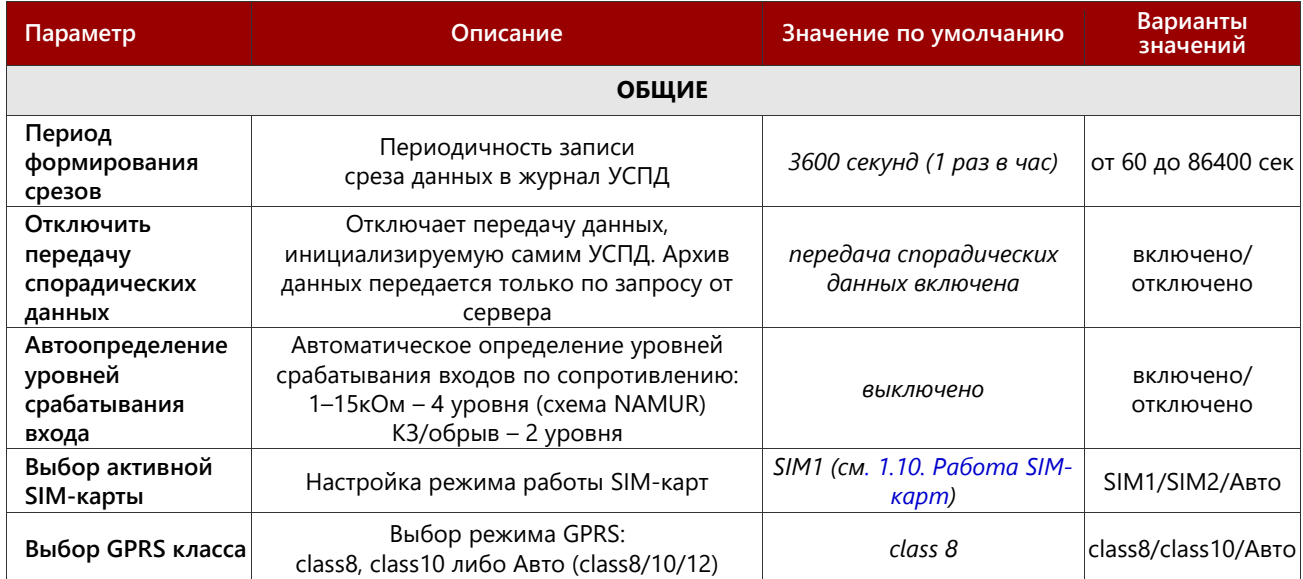

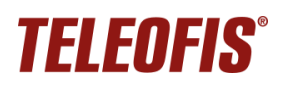

#### *Устройства сбора и передачи данных (УСПД) TELEOFIS RTU602*

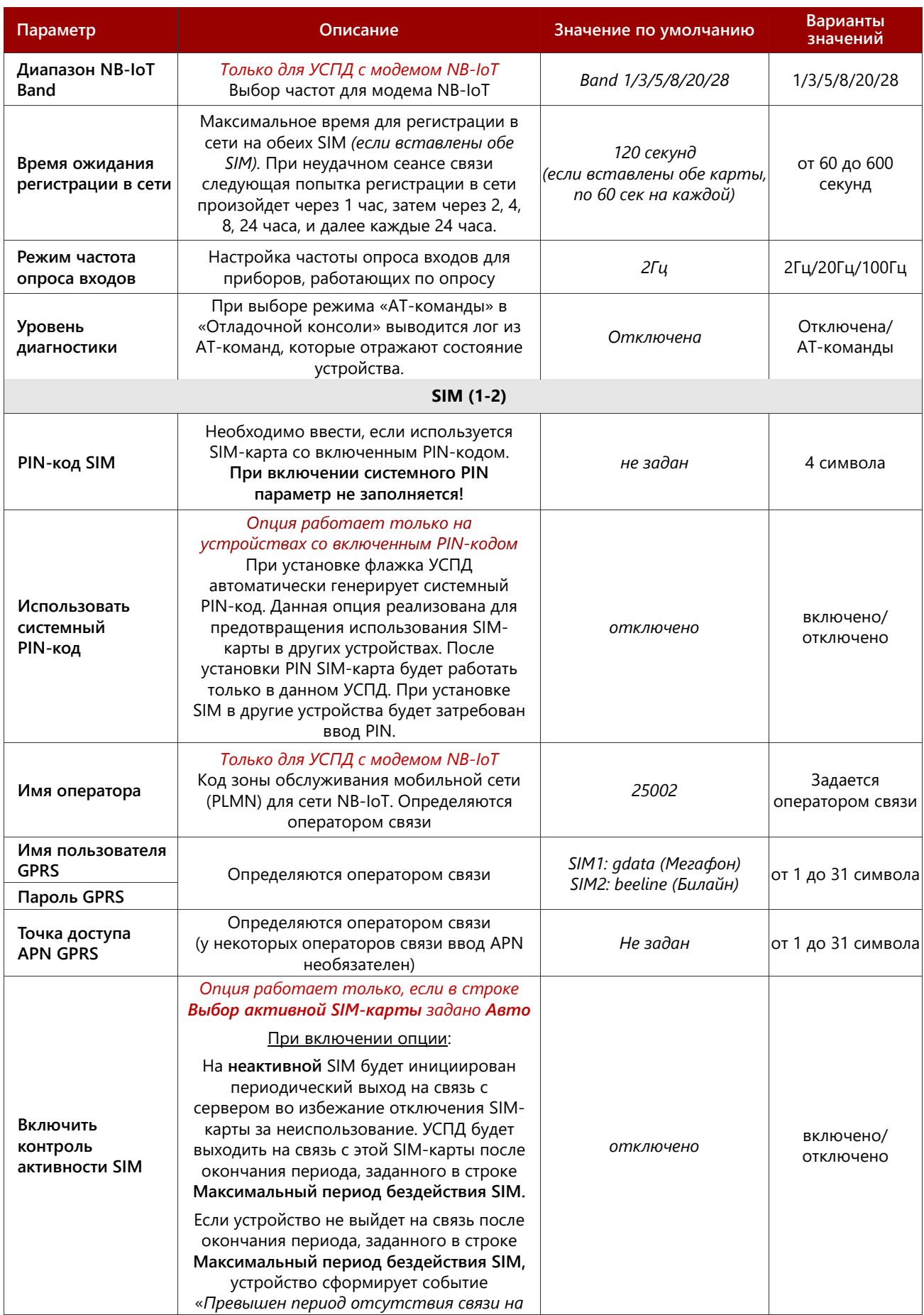

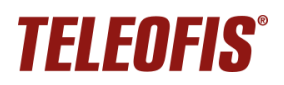

#### *Устройства сбора и передачи данных (УСПД) TELEOFIS RTU602*

*Руководство по эксплуатации. Ред. 2.13 (2023-09-25)*

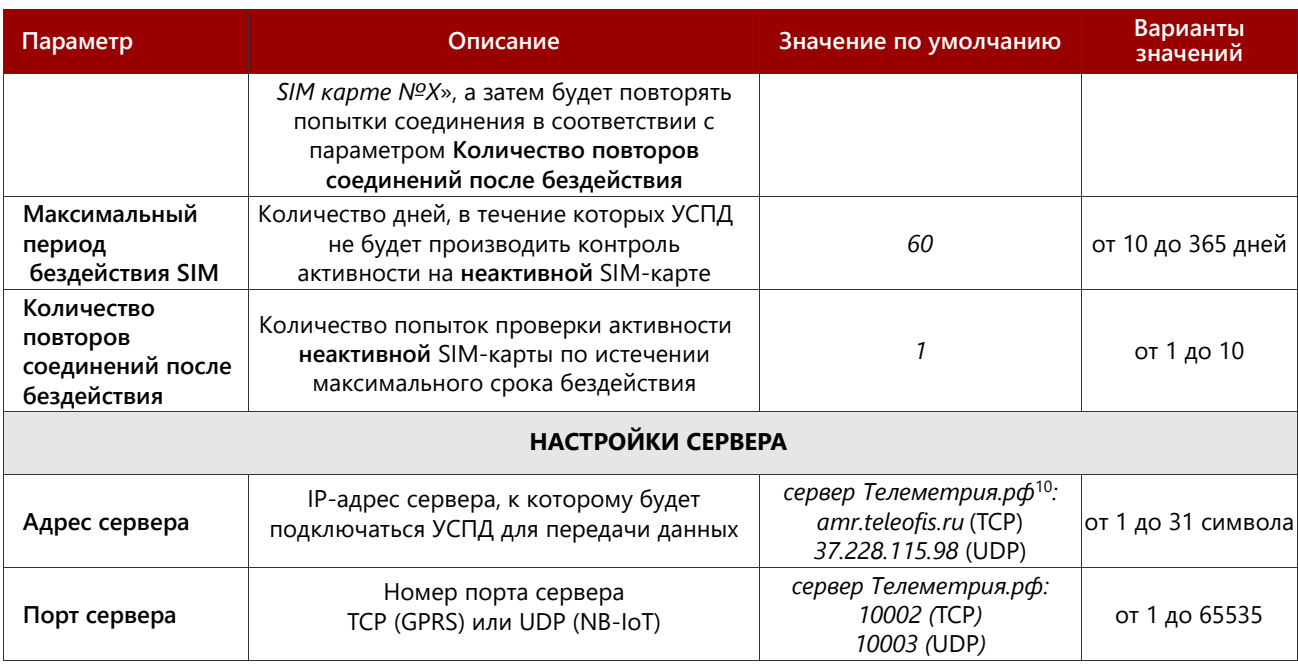

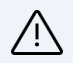

#### **ВНИМАНИЕ!**

После каждого изменения параметров не забудьте нажать кнопку "Записать настройки" для записи внесенных изменений в УСПД. Несохранённые изменения будут подсвечены желтым цветом. После сохранения изменений перезагрузите УСПД.

<span id="page-26-0"></span> $^{10}$  При подключении к серверу <u>Телеметрия.рф</u> для устройств с модемом GPRS используйте доменное имя, для устройств с модемом NB-IoT – IP-адрес.

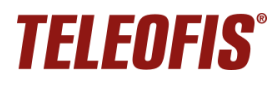

#### <span id="page-27-0"></span>**Настройка входов**

На вкладке **Входы** можно произвести настройку параметров каждого входа (аналогично дистанционной настройке через веб-интерфейс). Типы датчиков, которые можно подключать ко входам УСПД, и их описание см. в разделе Универсальные [входы/выходы GPIO](#page-8-1).

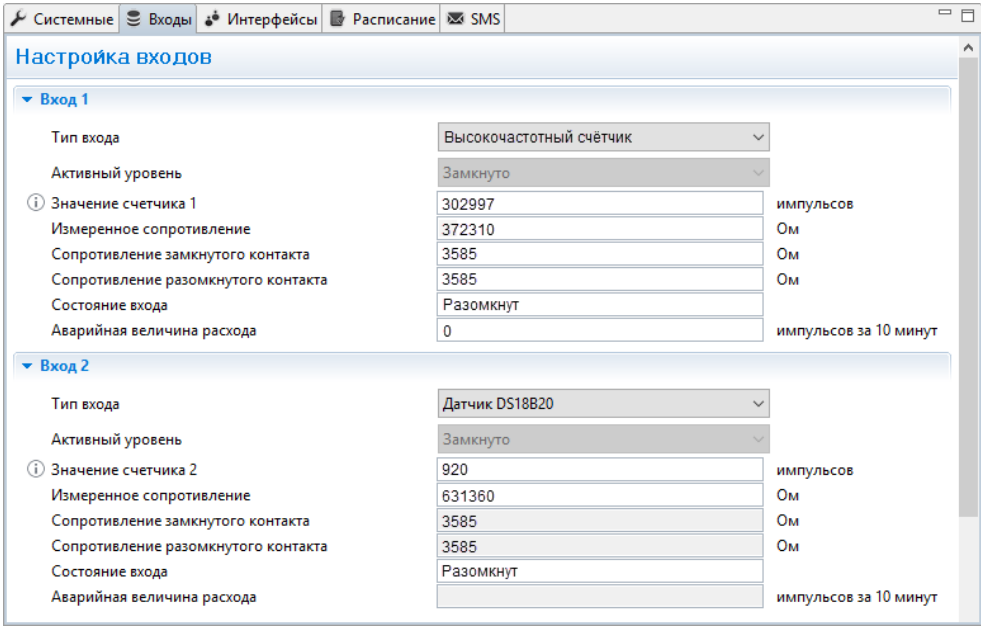

*Рис. 20. RTU Configuration Tool. Настройка входов.*

|  | Таблица 7. Параметры портов GPIO. |  |  |
|--|-----------------------------------|--|--|
|--|-----------------------------------|--|--|

<span id="page-27-1"></span>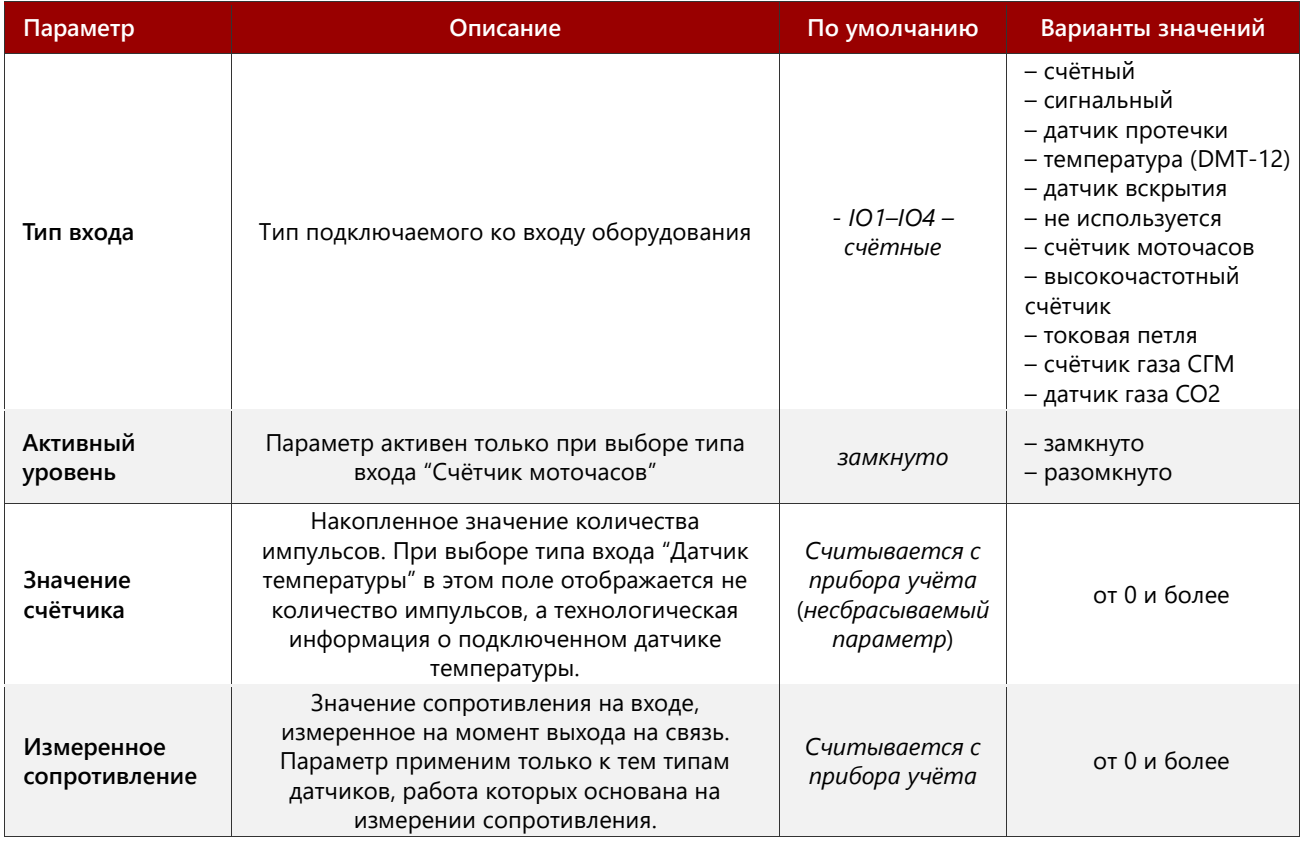

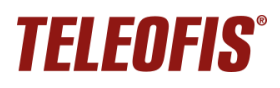

#### *Устройства сбора и передачи данных (УСПД) TELEOFIS RTU602*

*Руководство по эксплуатации. Ред. 2.13 (2023-09-25)*

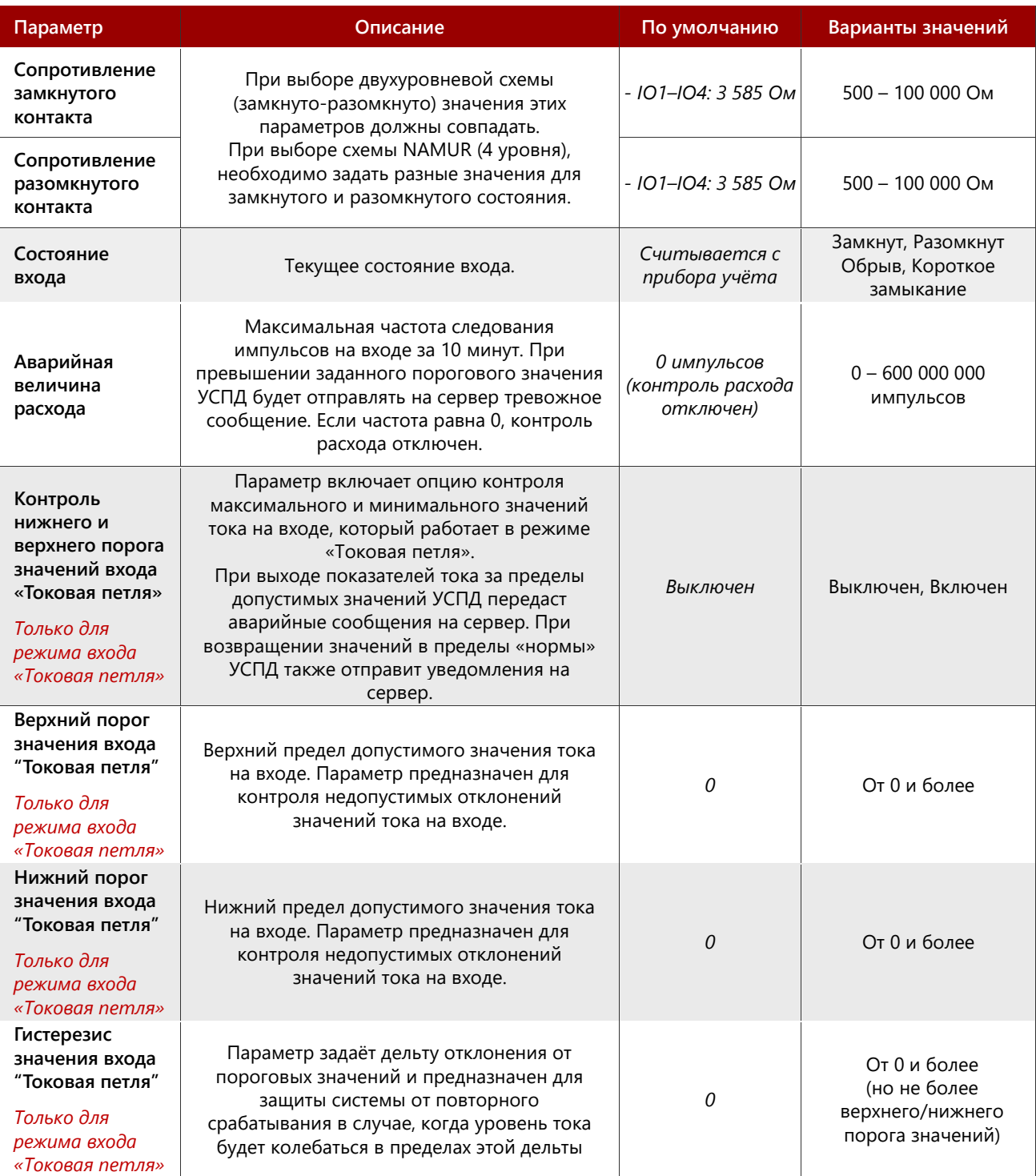

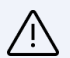

#### **ВНИМАНИЕ!**

После каждого изменения параметров не забудьте нажать кнопку "Записать настройки"  $\begin{array}{|c|} \hline \end{array}$ для записи внесенных изменений в УСПД. Несохранённые изменения будут подсвечены желтым цветом. После сохранения изменений перезагрузите УСПД.

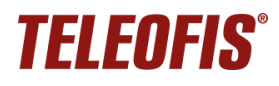

#### <span id="page-29-0"></span>**Настройка последовательных интерфейсов**

В меню **Интерфейсы** производится настройка параметров последовательных интерфейсов и режимов прозрачного канала – отдельного и совмещенного (подробное описание режимов работы прозрачного канала в УСПД RTU дано в разделе [Интерфейсы](#page-13-0) RS-232 и RS-485.

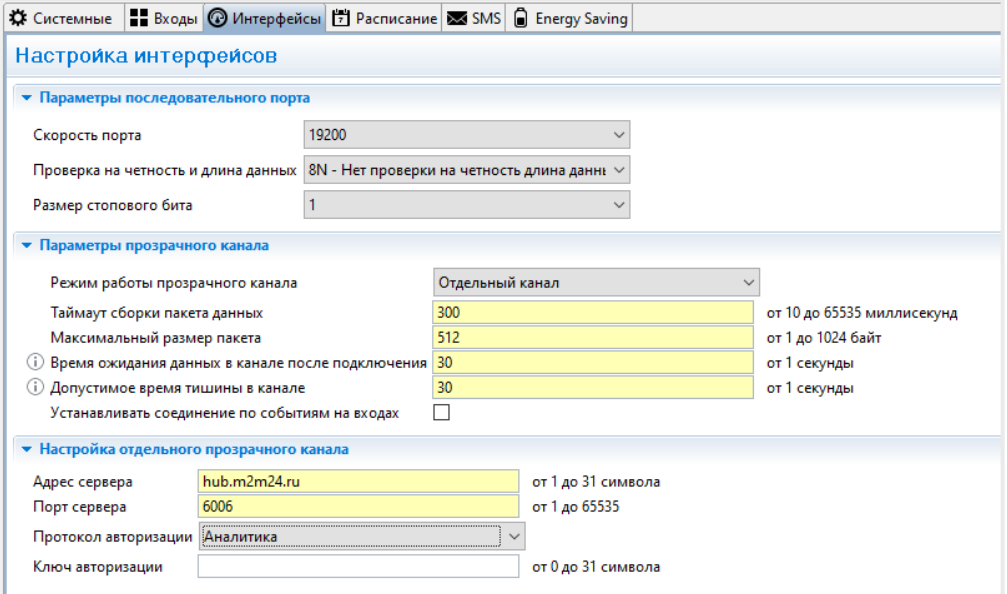

*Рис. 21. Настройка параметров последовательных интерфейсов.*

<span id="page-29-1"></span>

| Параметр                                  | Описание                                                                                                    | По умолчанию  | Варианты значений                    |  |  |
|-------------------------------------------|----------------------------------------------------------------------------------------------------|---------------|--------------------------------------|--|--|
| Параметры последовательного порта         |                                                                                                    |               |                                      |  |  |
| Скорость порта                            | Скорость последовательного порта<br>подключенного прибора учета                                                                                                    | 19200 бит/сек | от 600 до 115200<br>бит/с            |  |  |
| Проверка на<br>четность и<br>длина данных | Режим проверки чётности и величина блока<br>данных                                                                                                    | 8N            | 8N, 7E, 7O, 8E, 8O                   |  |  |
| Размер<br>стопового бита                  | Размер стопового бита                                                                                                    | 1             | 1, 0.5, 2, 1.5                       |  |  |
| Параметры прозрачного канала              |                                                                                                    |               |                                      |  |  |
| Режим работы<br>прозрачного<br>канала     | • Отдельный канал - УСПД работает в<br>«двухканальном режиме»: отдельный<br>прозрачный канал связи с устройствами RS-232/<br>RS-485 работает параллельно с основным<br>каналом передачи данных от линий GPIO. При<br>выборе этого режима в подменю Настройка<br>отдельного прозрачного канала необходимо<br>прописать отдельный путь (адрес:порт) для<br>обмена данными в прозрачном режиме. Режим<br>доступен только для устройств GPRS!<br>• Совмещенный - в этом режиме прозрачный<br>канал передачи данных от устройств RS-232/RS-<br>485 совмещен с основным каналом передачи по<br>протоколу УСПД TELEOFIS RTU.<br>• Выключен - команды с последовательных<br>портов не обрабатываются | Выключен      | Отдельный<br>Совмещенный<br>Выключен |  |  |

*Таблица 8. Параметры последовательных портов.*

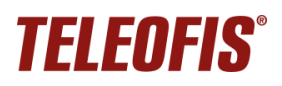

#### *Устройства сбора и передачи данных (УСПД) TELEOFIS RTU602*

*Руководство по эксплуатации. Ред. 2.13 (2023-09-25)*

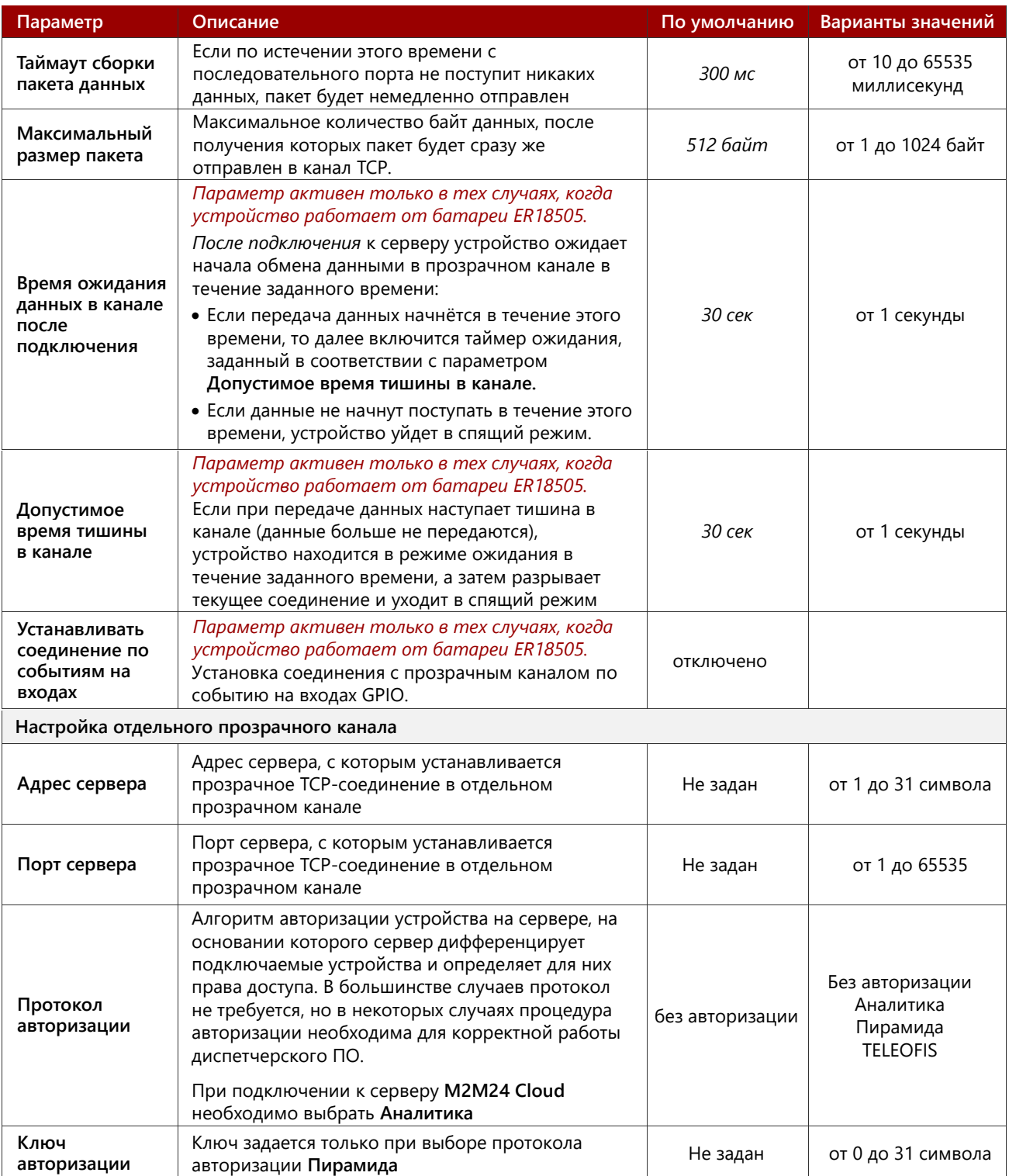

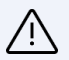

#### **ВНИМАНИЕ!**

- При работе в режимах **Совмещенный** или **Отдельный канал** производить ввод начальных показаний необходимо, только когда устройство находится на связи с сервером.
- После каждого изменения параметров не забудьте нажать кнопку "Записать настройки"  $\parallel$ для записи внесенных изменений в УСПД. Несохранённые изменения будут подсвечены желтым цветом. После сохранения изменений перезагрузите УСПД.

#### <span id="page-31-0"></span>**Настройка расписания**

В УСПД предусмотрен выход на связь с сервером по расписанию. По умолчанию соединение с сервером и передача данных происходит каждый день в 08.00.

Устройство поддерживает четыре типа расписания: **cуточное, недельное, месячное** (по умолчанию) и **часовое**.

Настройка расписания осуществляется на вкладке **Расписание** по следующему алгоритму:

1. В строке **Часовой пояс** при необходимости измените настройки часового пояса (по умолчанию настроен на московское время: GMT+3). Кроме того, есть возможность точной поминутной настройки часового пояса (от -59 до 59 мин.).

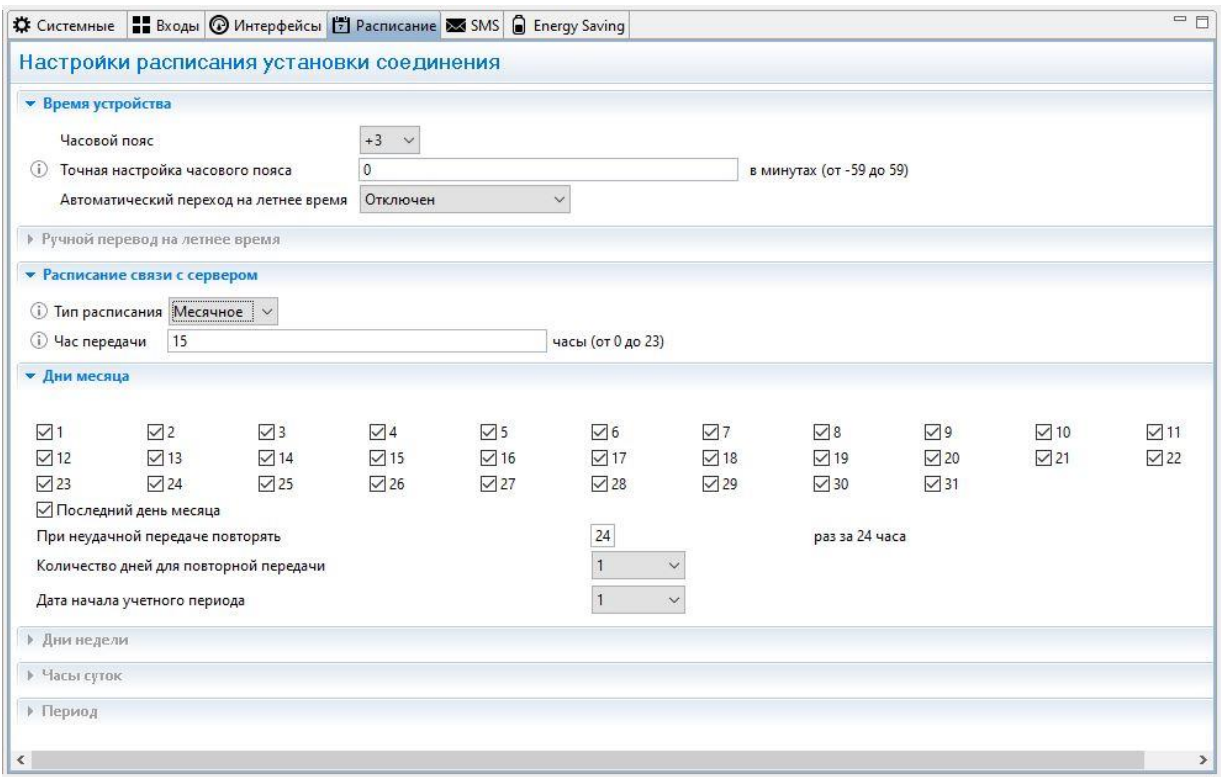

*Рис. 22. RTU Configuration Tool. Настройка расписания.*

- 2. В строке **Тип расписания** выберите необходимую вам периодичность соединения с сервером: суточное, недельное, месячное или часовое.
- 3. В зависимости от выбранного типа укажите часы **(Часы суток),** дни недели **(Дни недели)**, числа месяца **(Дни месяца)** или период времени **(Период)**, в которые прибор должен выходить на связь.
- 4. В строке **Час передачи** укажите время выхода на связь в заданные дни (*по умолчанию — 08.00,* действует только для типов расписания **«Месячное»** и **«Недельное»**). Время срабатывания задаётся в формате *hh* (*hh – часы, минуты не задаются*). Возможные значения: от 00 до 23.
- 5. Для записи изменений в УСПД нажмите кнопку **Записать настройки**.

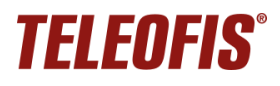

#### **ПРИМЕР:**

Например, вы хотите, чтобы прибор передавал данные на сервер 3 раза в неделю: в понедельник, среду и пятницу, в 15.00:

- 1. Выберите тип расписания **Недельное**.
- 2. В строке **Дни недели** отметьте галочками *ПН*, *СР* и *ПТ*.
- 3. В строке **Час передачи** впишите *15*.
- 4. Нажмите кнопку **Записать настройки** для записи изменений в УСПД.

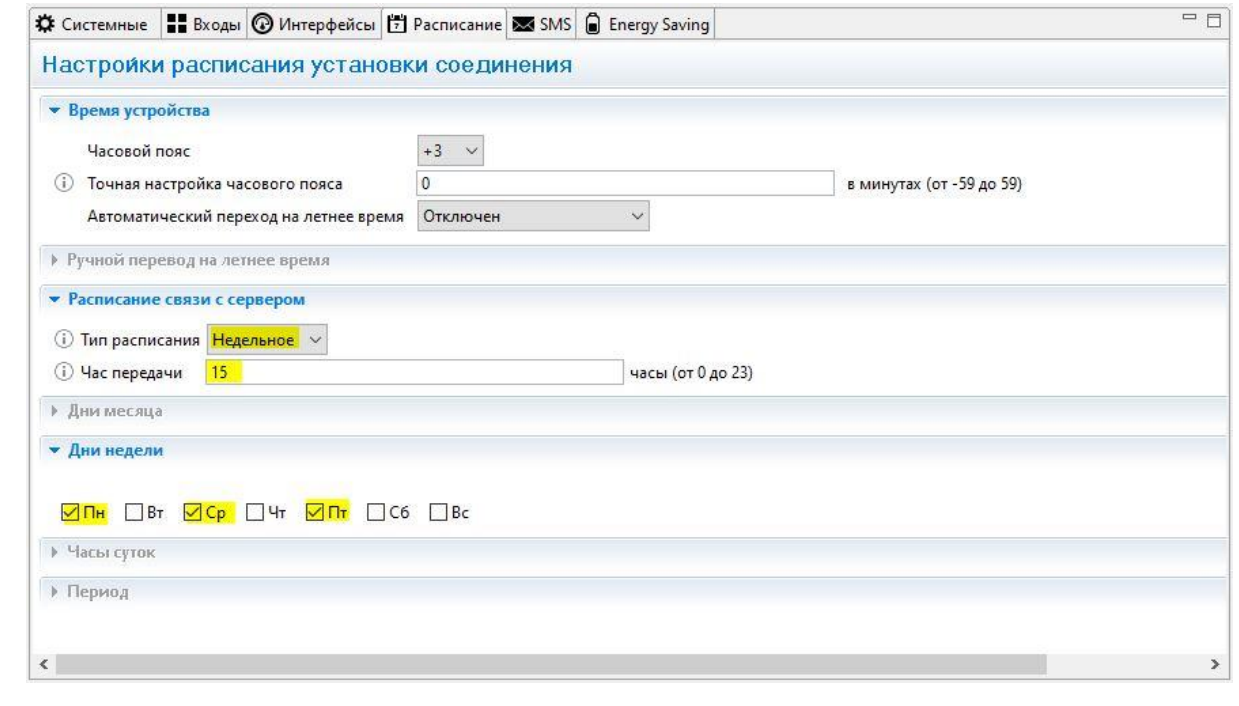

*Рис. 23. Настройка расписания "Недельное".*

При выборе типа расписания **Месячное**, чтобы данные были переданы в полном объёме и в срок, дополнительно задаются еще два параметра (на случай возможных проблем с соединением):

- ✔ **Количество попыток выхода на связь** максимальное количество попыток передачи данных в день выхода УСПД на связь (*по умолчанию – 24, по одной в час*). Если данные не будут переданы в указанное время **(Час передачи)** или будут переданы не полностью, УСПД произведет дополнительные попытки соединения в течение дня. Возможные значения: 1 – 24.
- ✔ **Количество дней для повторной передачи** количество дней *после* дня передачи, в течение которых устройство будет пытаться установить соединение, если попытки передачи в день выхода на связь были неудачными (*по умолчанию – 1*). Возможные значения: 1 – 10.

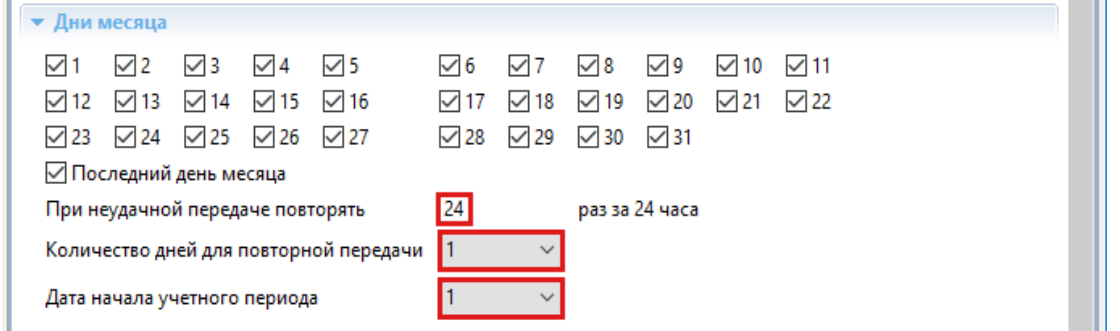

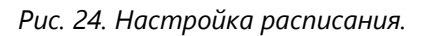

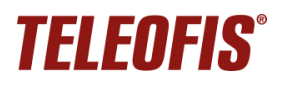

#### **ПРИМЕР**:

Вы выбрали:

- ✔ Тип расписания: **Месячное**.
- ✔ Передача показаний на сервер: **1 раз/мес, 10 числа, в 12.00**.
- ✔ Количество попыток выхода на связь **4**.
- ✔ Количество дней отчётного периода **2**.

Предположим, 10 августа, в 12.00 УСПД вышел на связь с сервером, но передал не все данные. Согласно настройкам расписания, в течение дня устройство осуществит еще 3 попытки соединения с сервером с промежутком в 6 часов (24/4), чтобы передать остаток данных. Если не все данные будут переданы в течение этого дня (допустим, весь день не было связи на объекте), УСПД будет пытаться выходить на связь в течение следующих двух дней — 11 и 12 августа (по 4 попытки на каждый день).

При выборе типа расписания **Месячное** можно активировать функцию регулярной отправки показаний по SMS (см. [Настройка SMS-оповещений\)](#page-34-0). Для передачи по SMS необходимо настроить еще один параметр:

- ✔ **Дата начала учётного периода**  выбирается исходя из того, в какой день месяца необходимо снимать и отправлять показания счётчиков по SMS (например, в ЖКХ или управляющую компанию). Параметр напрямую связан с параметром **Количество дней для повторной передачи**:
	- Если значение параметра **Количество дней для повторной передачи** равно 1, то SMS отправляется в любом случае в день **Даты начала учётного периода**.
	- Если значение параметра **Количество дней для повторной передачи** больше 1, то SMS отправляется на второй день после **Даты начала учётного периода** и только в том случае, если не удалось отправить все данные в течение первого дня.

Для типа расписания **Часовое** можно выбрать периоды передачи:

- Каждые 5 минут,
- Каждые 10 минут,
- Каждые 15 минут,
- Каждые 20 минут,
- Каждые 30 минут.

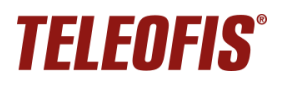

#### <span id="page-34-0"></span>**Настройка SMS-оповещений**

В качестве дополнительного канала связи на случай возможных проблем с GPRS-соединением в УСПД реализована функция отправки показаний по SMS. Опция работает только при выборе типа расписания **Месячное** и позволяет регулярно передавать текущие показания не только на сервер, но и по SMS. По умолчанию опция выключена. Чтобы активировать функцию:

- 1. Поставьте флажок **Включить передачу SMS**.
- 2. В строке **Номер для отправки сообщений** укажите номер, на который будут отправляться сообщения.
- 3. Сохраните изменения кнопкой **Записать настройки**

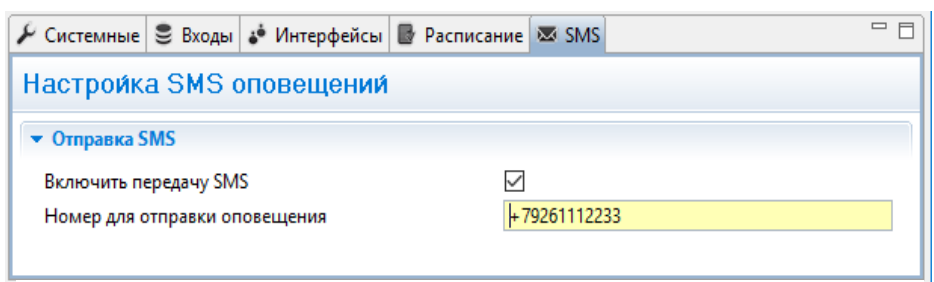

*Рис. 25. RTU Configuration Tool. Настройка SMS оповещений.*

Дата снятия и отправки показаний по SMS настраивается на вкладке **Расписание**, в параметре **Дата начала учётного периода**.

#### <span id="page-34-1"></span>**Настройка режима энергопотребления при переключении питания на батарею**

В УСПД RTU602 предусмотрена возможность питания от батареи 3200мА при отключении внешнего питания. В целях экономии заряда и увеличения срока работы батареи вы можете настроить параметры режима энергопотребления, которые автоматически будут активированы при переключении питания на батарейное.

Чтобы настроить режим энергопотребления:

1. На вкладке **Energy Saving** в меню **Управление питанием** вы можете настроить отключение выходов питания 5В, 7.5В и 12В при переходе на батарейное питание. Для этого установите флажок в соответствующем поле.

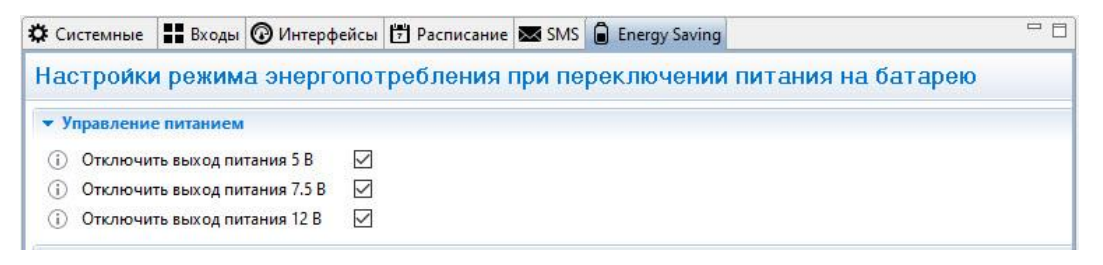

*Рис. 26. RTU Configuration Tool. Отключение выходов питания.*

2. Если какой-либо из входов УСПД работает в режиме «**Токовая петля**» и питание на него подается от выходов 7.5В и 12В УСПД, вам необходимо включить и настроить еще одну функцию – **Период опроса входа «Токовая петля» при батарейном питании**: никогда, измерение каждые 15 минут, измерение каждые 30 минут, измерение каждые 60 минут.

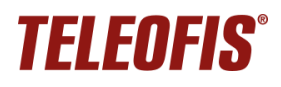

В этом случае даже если выходы 7.5В и 12В будут отключены (установлены флажки), они будут принудительно включаться для подачи питания на токовые входы с заданной периодичностью.

При питании датчика «**Токовая петля**» от внешнего источника рекомендуем выключить подачу питания на выходы 7.5В и 12В для экономии заряда батареи.

- 3. Настройте расписание выхода УСПД на связь с сервером при питании устройства от батареи:
	- Установите флажок **Включить особое расписание при питании от батарейки**.
	- В поле **Тип расписания** выберите необходимую вам периодичность соединения с сервером: суточное, недельное, месячное или часовое.
	- В зависимости от выбранного типа укажите часы **(Часы суток)**, дни недели **(Дни недели)**, числа месяца **(Дни месяца)** или период времени **(Период),** в которые прибор должен выходить на связь.
	- В строке **Час передачи** укажите время выхода на связь в заданные дни (по умолчанию — 08.00, действует только для типов расписания **Месячное** и **Недельное**). Время срабатывания задаётся в формате hh (hh – часы, минуты не задаются). Возможные значения: от 00 до 23.

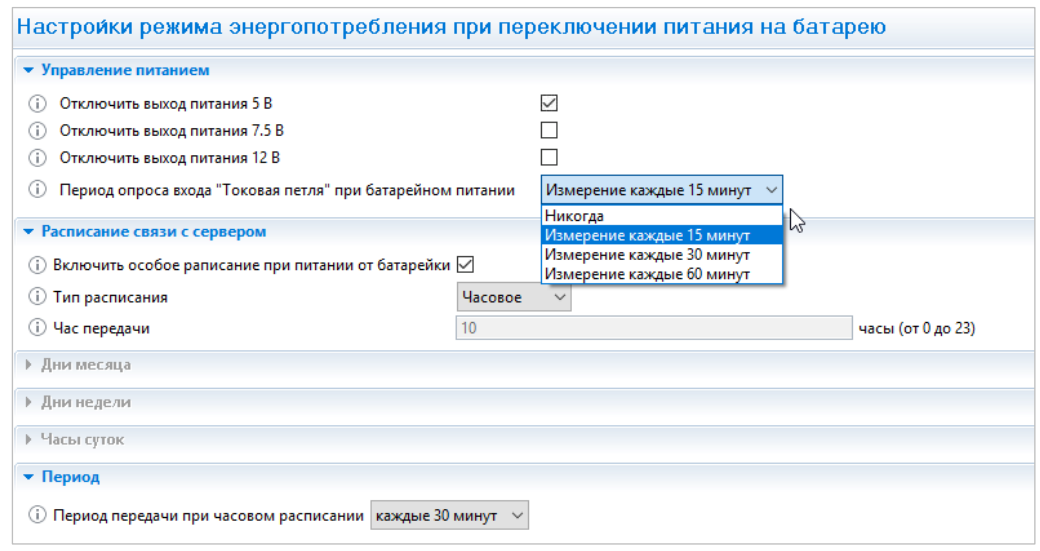

• Для записи изменений в УСПД нажмите кнопку **Записать настройки**.

*Рис. 27. RTU Configuration Tool. Настройка расписания при питании устройства от батареи.*

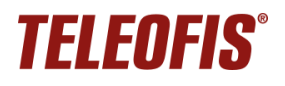

#### <span id="page-36-0"></span>**Перезагрузка и сброс настроек**

Перезагрузку УСПД необходимо производить каждый раз при изменении настроек прибора для принятия новых изменений;

Перезагрузка осуществляется двумя способами:

• **Программно**: с помощью программы **RTU Configuration Tool**. Меню **Сервисные функции** (иконка «гаечный ключ») → **Перезагрузить устройство**.

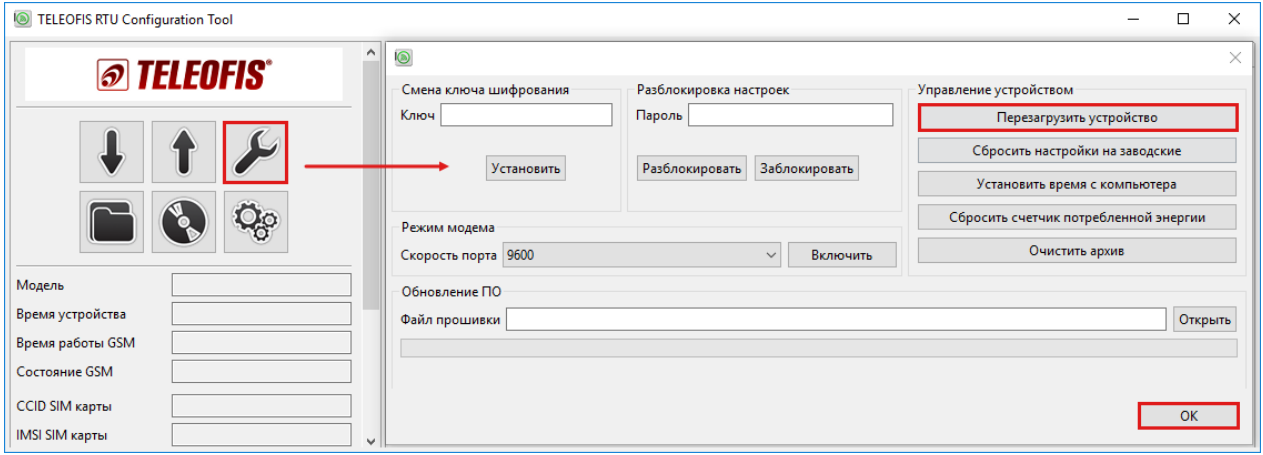

*Рис. 28. Программная перезагрузка УСПД RTU602.*

• **Аппаратно**: с помощью переключения питания. При аппаратной перезагрузке УСПД подключается к серверу и поддерживает соединение с ним в течение 2 минут, после чего находится в активном режиме еще в течение 15 минут, а затем переходит в спящий режим.

**Сброс настроек** на заводские значения производится с помощью программы **RTU Configuration Tool** в меню **Сервисные функции** → **Сбросить настройки на заводские**.

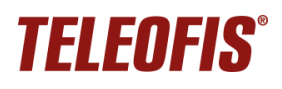

#### <span id="page-37-0"></span>**Обновление программного обеспечения**

С помощью программы **RTU Configuration Tool** вы можете обновить версию прошивки УСПД:

- 1. Скачайте архив с последней версией прошивки **(RTU600.01.00xx.zip)** с сайта [teleofis.ru](http://www.teleofis.ru/) и распакуйте его в любую директорию на ПК.
- 2. Нажмите кнопку **Сервисные функции** («гаечный ключ») на панели управления **(1).**
- 3. В открывшемся окне нажмите **Открыть (2),** выберите на ПК файл прошивки с расширением **.crt** и нажмите **Запустить (3).** После успешной перепрошивки УСПД автоматически перезагрузится.

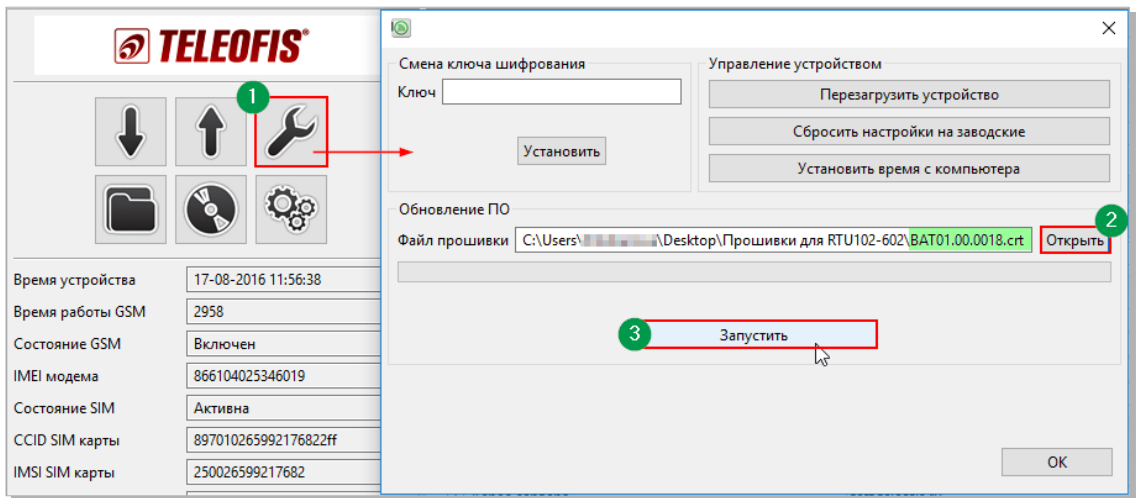

*Рис. 29. Обновление прошивки УСПД RTU602.*

# **4. Техническая поддержка**

<span id="page-37-1"></span>По вопросам технической поддержки вы можете обратиться к поставщику оборудования или в сервисный центр АО «Телеофис»:

#### **АО «Телеофис»**

117105, Москва,1-й [Нагатинский проезд,д. 2, стр. 34](https://teleofis.ru/contacts/)

тел: +7 (495) 950-58-95, 8-800-200-58-95 (из России бесплатно) [www.TELEOFIS.ru,](http://www.teleofis.ru/) e-mail: [support@teleofis.ru](mailto:support@teleofis.ru)

Техническая поддержка доступна по рабочим дням, с 09:30 до 18:00 (по московскому времени).

# **Приложение 1. Параметры телеметрии: описание**

<span id="page-38-0"></span>На сервере [https://телеметрия.рф](https://телеметрия.рф/) в меню **УСПД → Данные телеметрии** при двойном нажатии на любую строчку выводится пакет телеметрии со значениями всех параметров УСПД на момент выхода на связь. Описание параметров дано в Таблице [9.](#page-38-2)

| ТЕЛЕМЕТРИЯ 4.0<br>加                                     |                                               |                                                                                                    | Поиск.   | 日<br>$\alpha$                |
|---------------------------------------------------------|-----------------------------------------------|----------------------------------------------------------------------------------------------------|----------|------------------------------|
| К ПРОЕКТУ<br>←                                          |                                               |                                                                                                    | $\times$ | Демонстрационный проект      |
| Пакет телеметрии на дату 11.10.2023 04:39:07, UTC+00:00 |                                               |                                                                                                    |          |                              |
| Настройки даталоггера<br>Данные телеметрии              | Расписание                                    | Сопротивление разомкнутого контакта для входа                                                           |          | <b>COXPAHITH B XLSX</b>      |
| Целостность данных                                      | Период формирования срезов: 3600              | Сопротивление разомкнутого контакта, вход 1: 3585                                                       |          | Напряжение<br>на батарейке ↑ |
| Журнал событий                                          | Тип расписания: 2                             | Сопротивление разомкнутого контакта, вход 2: 3585                                                       |          | под нагрузкой                |
|                                                         | Время срабатывания расписания: 420            | Сопротивление разомкнутого контакта, вход 3: 3585                                                       |          | 3248                         |
| Замена батареи                                          | Расписание:                                   | Сопротивление разомкнутого контакта, вход 4: 3585<br>Сопротивление разомкнутого контакта, вход 5: 60000 |          | 3326                         |
|                                                         | Попыток подключения за сутки: 24              | Сопротивление разомкнутого контакта, вход 6: 5600                                                       |          | 3321                         |
|                                                         | Количество дней повторных попыток передачи: 0 | Сопротивление разомкнутого контакта, вход 7: -                                                          |          | 3312                         |
| Фильтр данных телеметрии                                | Период передачи при часовом расписании: -     | Сопротивление разомкнутого контакта, вход 8: -                                                          |          | 3306                         |
| Период отчета                                           | Общие параметры                               | Сопротивление разомкнутого контакта, вход 9: -                                                          |          |                              |
| За весь период                                          |                                               | Сопротивление разомкнутого контакта, вход 10: -                                                         |          | 3299                         |
| Выбрать колонки                                         | Текущее время устройства: 1696999173          | Сопротивление разомкнутого контакта, вход 11: -                                                         |          | 3286                         |
|                                                         | Версия ВПО: RTU02.02.0038                     | Сопротивление разомкнутого контакта, вход 12: -                                                         |          | 3265                         |

*Рис. 30. Данные телеметрии.*

<span id="page-38-2"></span>*Таблица 9. Параметры телеметрии.*

<span id="page-38-1"></span>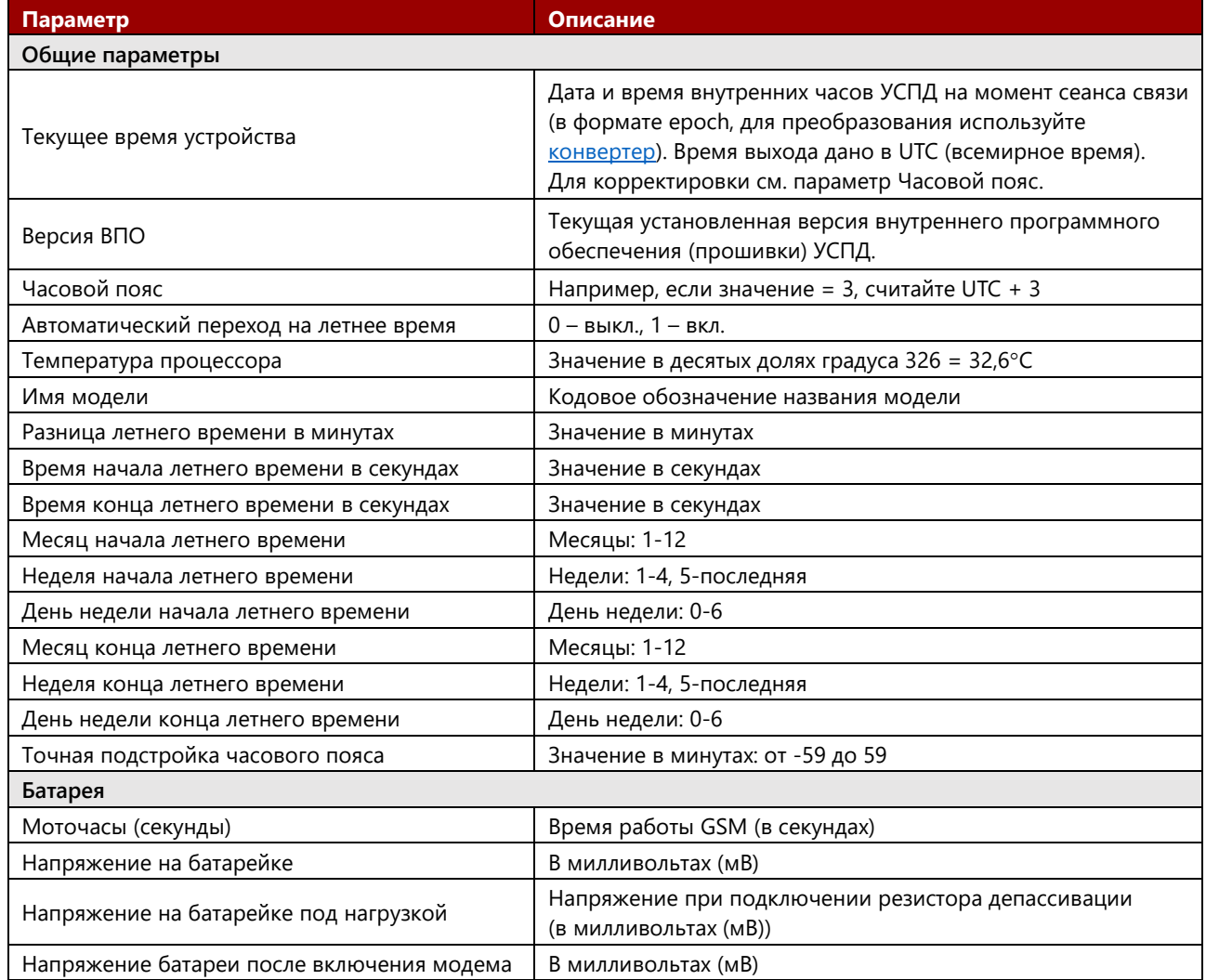

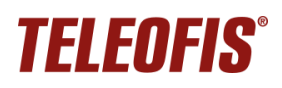

#### *Устройства сбора и передачи данных (УСПД) TELEOFIS RTU602*

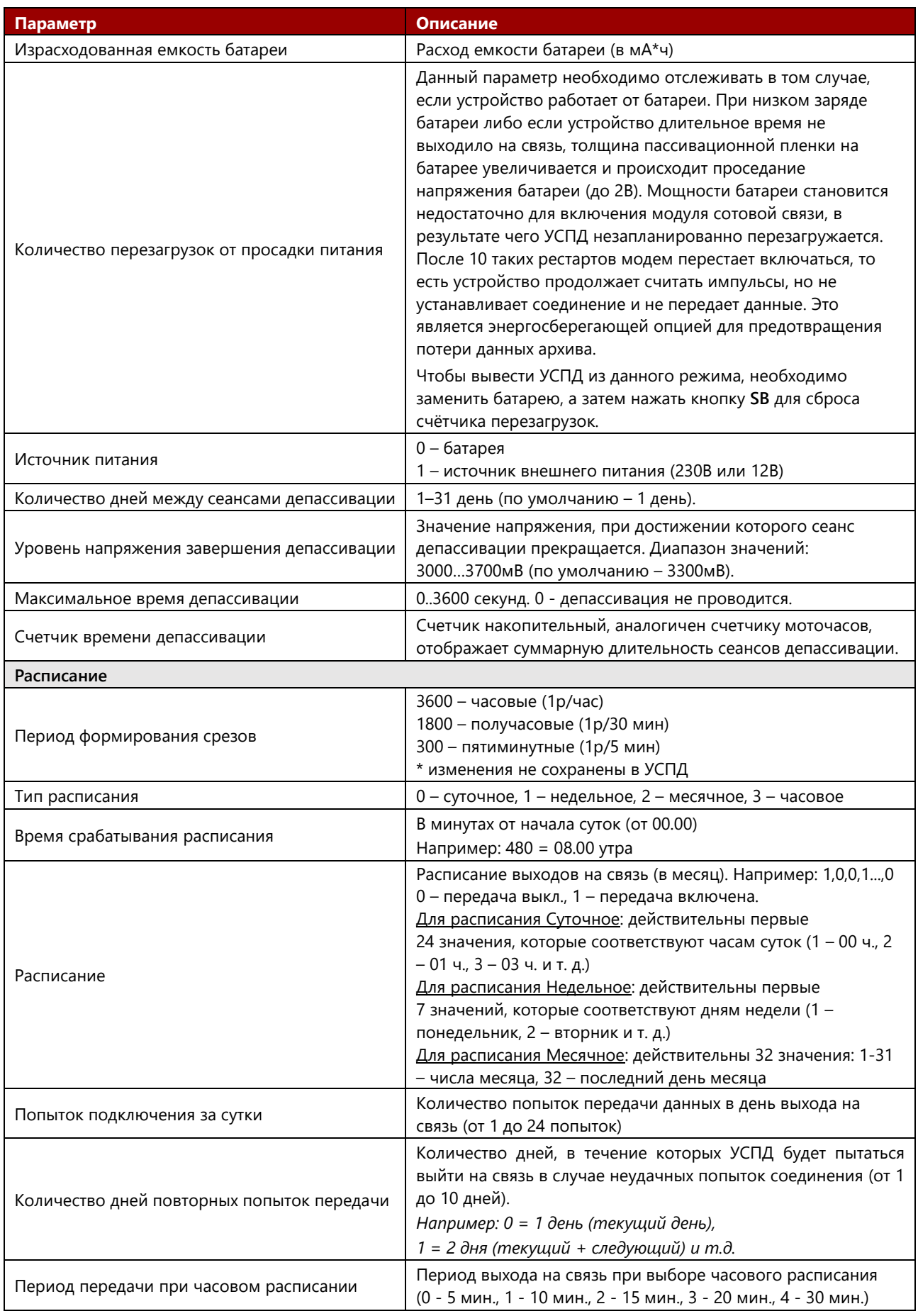

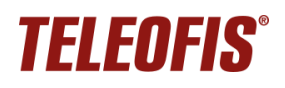

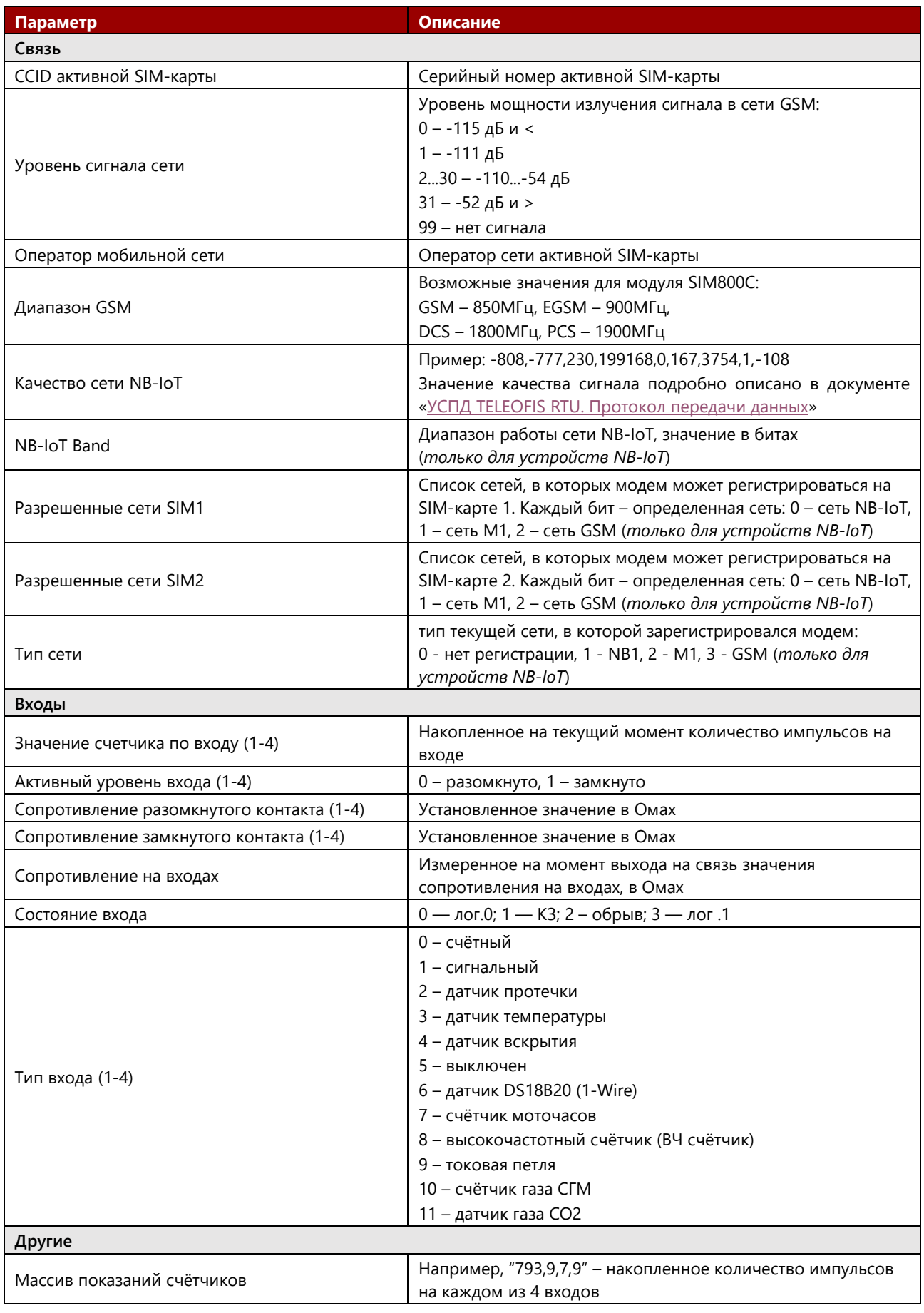

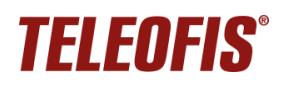

#### *Устройства сбора и передачи данных (УСПД) TELEOFIS RTU602*

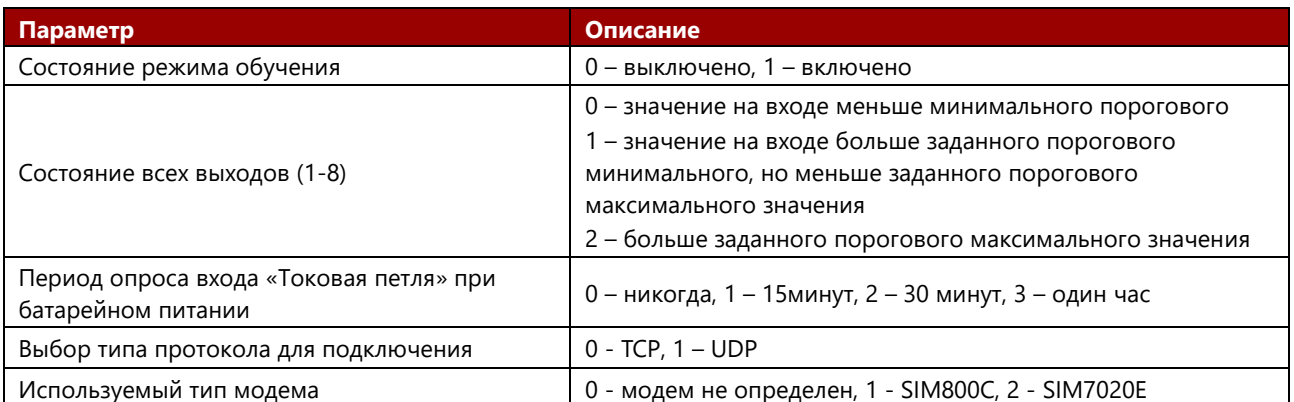

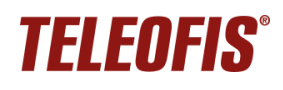

# <span id="page-42-0"></span>**Приложение 2. Инструкция по монтажу креплений H и V**

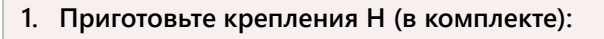

- 2 x пластиковых крепления на DIN-рейку
- 4 x самореза.

**2. Зафиксируйте саморезы в креплении** С помощью крестообразной отвертки вкрутите саморезы в отверстия креплений (под углом 90°) – так, чтобы острые концы саморезов слегка выступали из крепления.

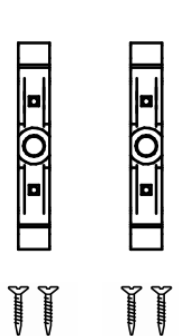

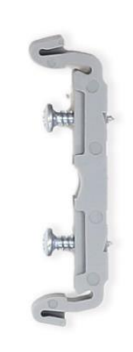

- **3. Прикрутите крепления к корпусу УСПД** Приложите крепления с саморезами к отверстиям на корпусе устройства и вкрутите саморезы до упора.
- **4. Проверьте плотность креплений** Проверьте, чтобы крепления были плотно и ровно прикручены к корпусу.

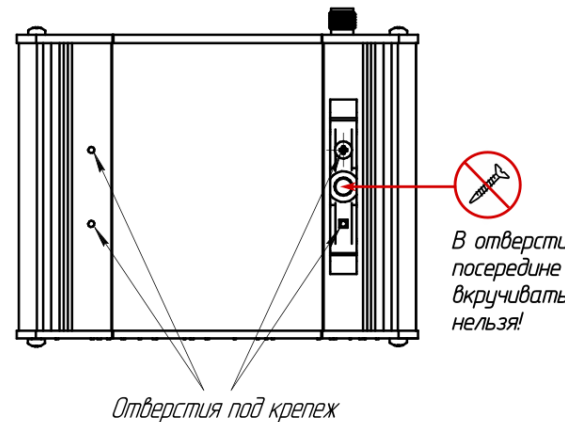

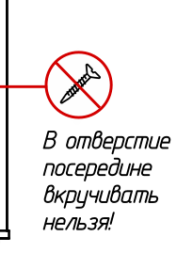

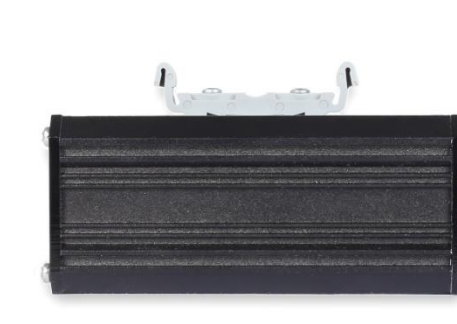

**Аналогичным образом устанавливается крепление V (одинарное пластиковое на DIN-рейку)**

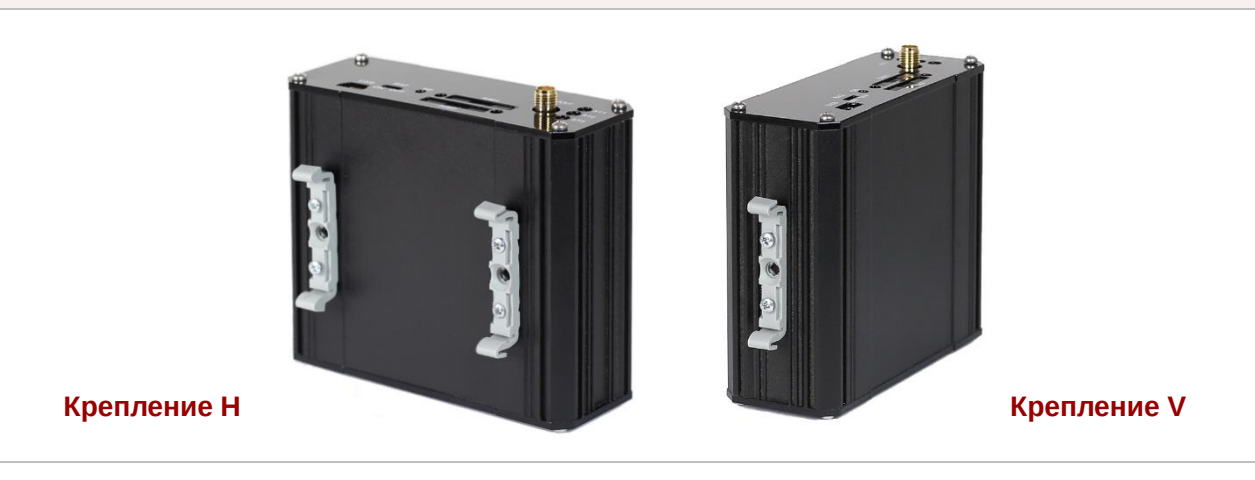